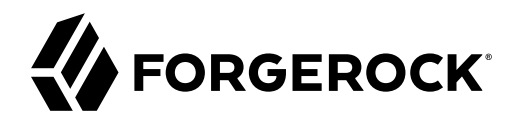

# **User-Managed Access (UMA) 2.0 Guide**

**/** ForgeRock Access Management 7.1.4

Latest update: 7.1.4

ForgeRock AS. 201 Mission St., Suite 2900 San Francisco, CA 94105, USA +1 415-599-1100 (US) www.forgerock.com

### Copyright © 2011-2021 ForgeRock AS.

#### **Abstract**

Guide to configuring and using User-Managed Access (UMA) 2.0 features in ForgeRock® Access Management (AM). ForgeRock Access Management provides intelligent authentication, authorization, federation, and single sign-on functionality.

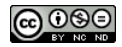

This work is licensed under the [Creative Commons Attribution-NonCommercial-NoDerivs 3.0 Unported License.](https://creativecommons.org/licenses/by-nc-nd/3.0/)

To view a copy of this license, visit <https://creativecommons.org/licenses/by-nc-nd/3.0/> or send a letter to Creative Commons, 444 Castro Street, Suite 900, Mountain View, California, 94041, USA.

© Copyright 2010–2020 ForgeRock, Inc. All rights reserved. ForgeRock is a registered trademark of ForgeRock, Inc. Other marks appearing herein may be trademarks of their respective owners.

This product or document is protected by copyright and distributed under licenses restricting its use, copying, and distribution. No part of this product or document may be reproduced in any form by any means without prior

DOCUMENTATION IS PROVIDED "AS IS" AND ALL EXPRESSED OR IMPLIED CONDITIONE REPRESENTATIONS, AND WARREANTY OF MERCHOLONENT MERCHANTABILITY, FITNESS FOR A<br>PARTICULAR PURPOSE OR NON-INFRINGEMENT, ARE DISCLAIMED, EXCEPT TO THE

DejaVu Fonts

Bitstream Vera Fonts Copyright

Copyright (c) 2003 by Bitstream, Inc. All Rights Reserved. Bitstream Vera is a trademark of Bitstream, Inc.

Permission is hereby granted, free of charge, to any person obtaining a copy of the fonts accompanying this license ("Fonts") and associated documentation files (the "Font Software"), to reproduce and distribute the Font Software, including without limitation the rights to use, copy, merge, publish, distribute, and/or sell copies of the Font Software, and to permit persons to whom the Font Software is furnished to do so, subject to the fol condition

The above copyright and trademark notices and this permission notice shall be included in all copies of one or more of the Font Software typefaces.

The Font Software may be modified, altered, or added to, and in particular the designs of glyphs or characters in the Fonts may be modified and additional glyphs or characters may be added to the Fonts, only if the fonts a

This License becomes null and void to the extent applicable to Fonts or Font Software that has been modified and is distributed under the "Bitstream Vera" names.

The Font Software may be sold as part of a larger software package but no copy of one or more of the Font Software typefaces may be sold by itself.

THE FONT SOFTWARE IS PROVIDED "AS IS", WITHOUT WARRANTY OF ANY KIND, EXPRESS OR IMPLIED, INCLUDING BUT NOT LIMITED TO ANY WARRANTIES OF MERCHANTABILITY, FITNESS FOR A PARTICULAR PURPOSE AND NONINFRINGEMENT OF COPYRIGHT, PATENT, TRADEMARK, OR OTHER RIGHT. IN NO EVENT SHALL BITSTREAM OR THE GNOME FOUNDATION BE LIABLE FOR ANY CLAIM, DAMAGES OR OTHER<br>LIABILITY, INCLUDING ANY GENERAL, SPECIAL, INDIRECT

Except as contained in this notice, the annes of Gnome, the Gnome Foundation, and Bitstream Inc., shall not be used in advertising or othervise to promote the sale, use or other dealings in this Font Software without prior

Arev Fonts Copyright

Copyright (c) 2006 by Tavmjong Bah. All Rights Reserved.

Permission is hereby granted, free of charge, to any person obtaining a copy of the fonts accompanying this license ("FontS") and associated documentation files (the "Font Software"), to reproduce and distribute the modifi

The above copyright and trademark notices and this permission notice shall be included in all copies of one or more of the Font Software typefaces.

The Font Software may be modified, altered, or added to, and in particular the designs of glyphs or characters in the Fonts may be modified and additional glyphs or characters may be added to the Fonts, only if the fonts a

This License becomes null and void to the extent applicable to Fonts or Font Software that has been modified and is distributed under the "Tavmjong Bah Arev" names.

The Font Software may be sold as part of a larger software package but no copy of one or more of the Font Software typefaces may be sold by itself.

THE FONT SOFTWARE IS PROVIDED "AS IS", WITHOUT WARRANTY OF ANY KIND, EXPRESS OR IMPLIED, INCLUDING BUT NOT LIMIT<br>PURPOSE AND NONINFRINGEMENT OF COPYRIGHT. PATENT. TRADEMARK. OR OTHER RIGHT. IN NO EVENT SHALL TANMONG BAH BE PURPOSE AND NONINFRINGEMENT OF COPYRIGHT, TRADEMARK, OR OTHER RIGHT. IN NO EVENT SHAL TAVMJONG BAH BE LIABLE FOR ANY CLAIM, DAMAGES OR OTHER LIABILITY, INCLUDING ANY MALTY, INCLUDING ANY ORDER IN SABILITY TO USE THE FONT<br>G SOFTWARE OR FROM OTHER DEALINGS IN THE FONT SOFTWARE.

Except as contained in this notice, the name of Taymjong Bah shall not be used in advertising or otherwise to promote the sale, use or other dealings in this Font Software without prior written authorization from Taymjong For further information, contact: tavmjong @ free . fr.

FontAwesome Copyright

Copyright (c) 2017 by Dave Gandy, [https://fontawesome.com/.](https://fontawesome.com/)

This Font Software is licensed under the SIL Open Font License, Version 1.1. See<https://opensource.org/licenses/OFL-1.1>.

# **Table of Contents**

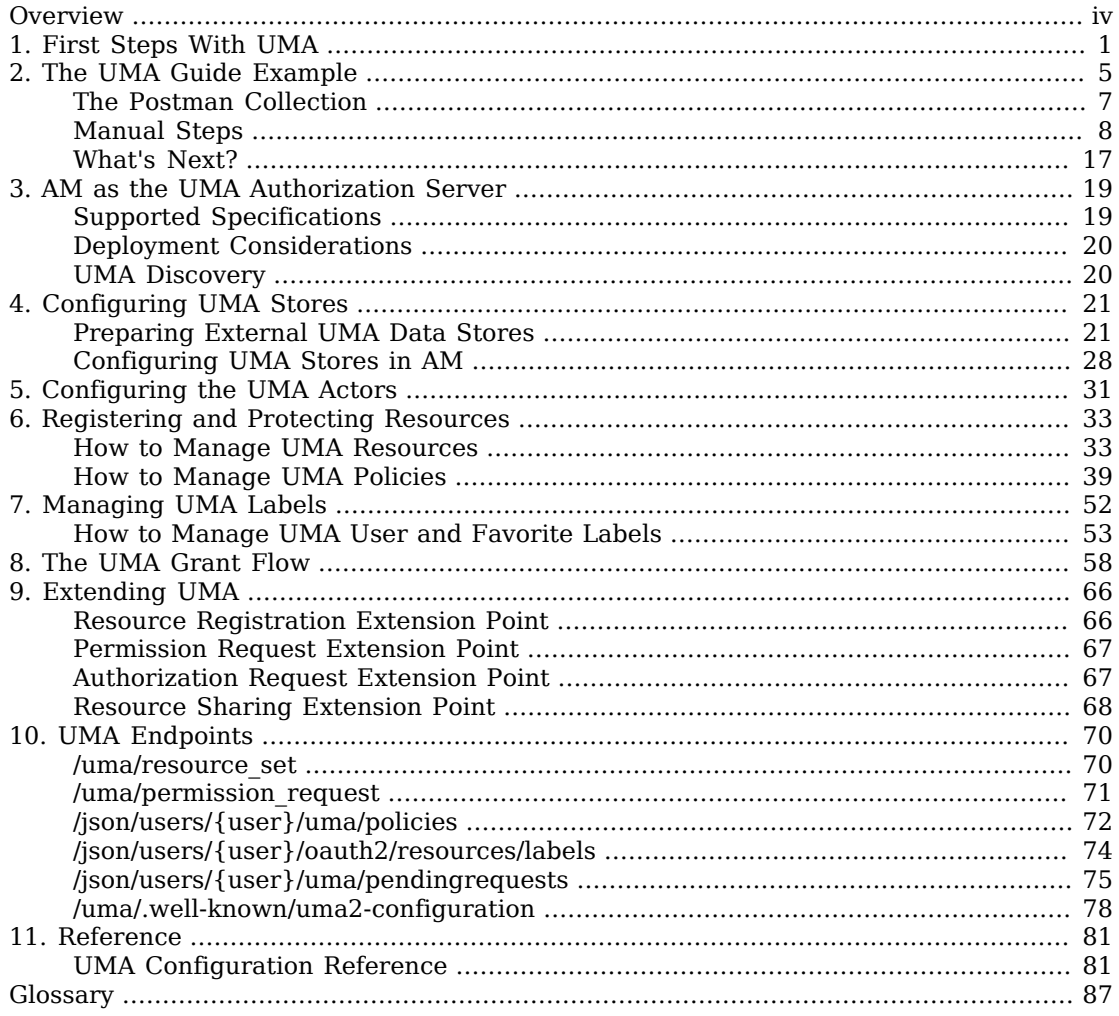

# <span id="page-3-0"></span>**Overview**

This guide covers configuration, concepts and procedures for working with the User-Managed Access (UMA) 2.0 features in ForgeRock Access Management.

ForgeRock Access Management supports the [User-Managed Access \(UMA\) 2.0 Grant for OAuth 2.0](https://docs.kantarainitiative.org/uma/wg/oauth-uma-grant-2.0-08.html) [Authorization](https://docs.kantarainitiative.org/uma/wg/oauth-uma-grant-2.0-08.html) and [Federated Authorization for User-Managed Access \(UMA\) 2.0](https://docs.kantarainitiative.org/uma/wg/oauth-uma-federated-authz-2.0-08.html) specifications. Both specifications define UMA 2.0.

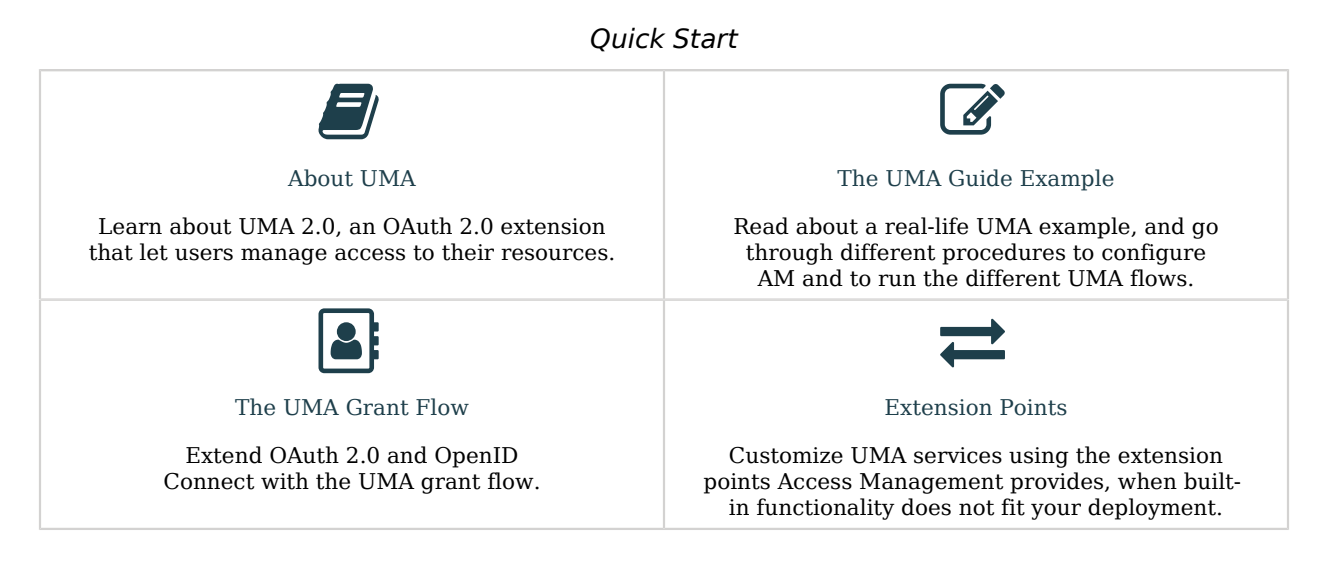

# About ForgeRock Identity Platform™ Software

ForgeRock Identity Platform™ serves as the basis for our simple and comprehensive Identity and Access Management solution. We help our customers deepen their relationships with their customers, and improve the productivity and connectivity of their employees and partners. For more information about ForgeRock and about the platform, see <https://www.forgerock.com>.

# <span id="page-4-0"></span>**Chapter 1** First Steps With UMA

UMA 2.0 is a lightweight access control protocol that defines a centralized workflow to let an entity (user or corporation) manage access to their resources.

It extends the OAuth 2.0 protocol and gives resource owners granular management of their protected resources by creating authorization policies on a centralized authorization server, such as AM.

UMA 2.0 uses the OAuth 2.0 actors in extended ways and introduces the requesting party as a new actor:

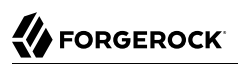

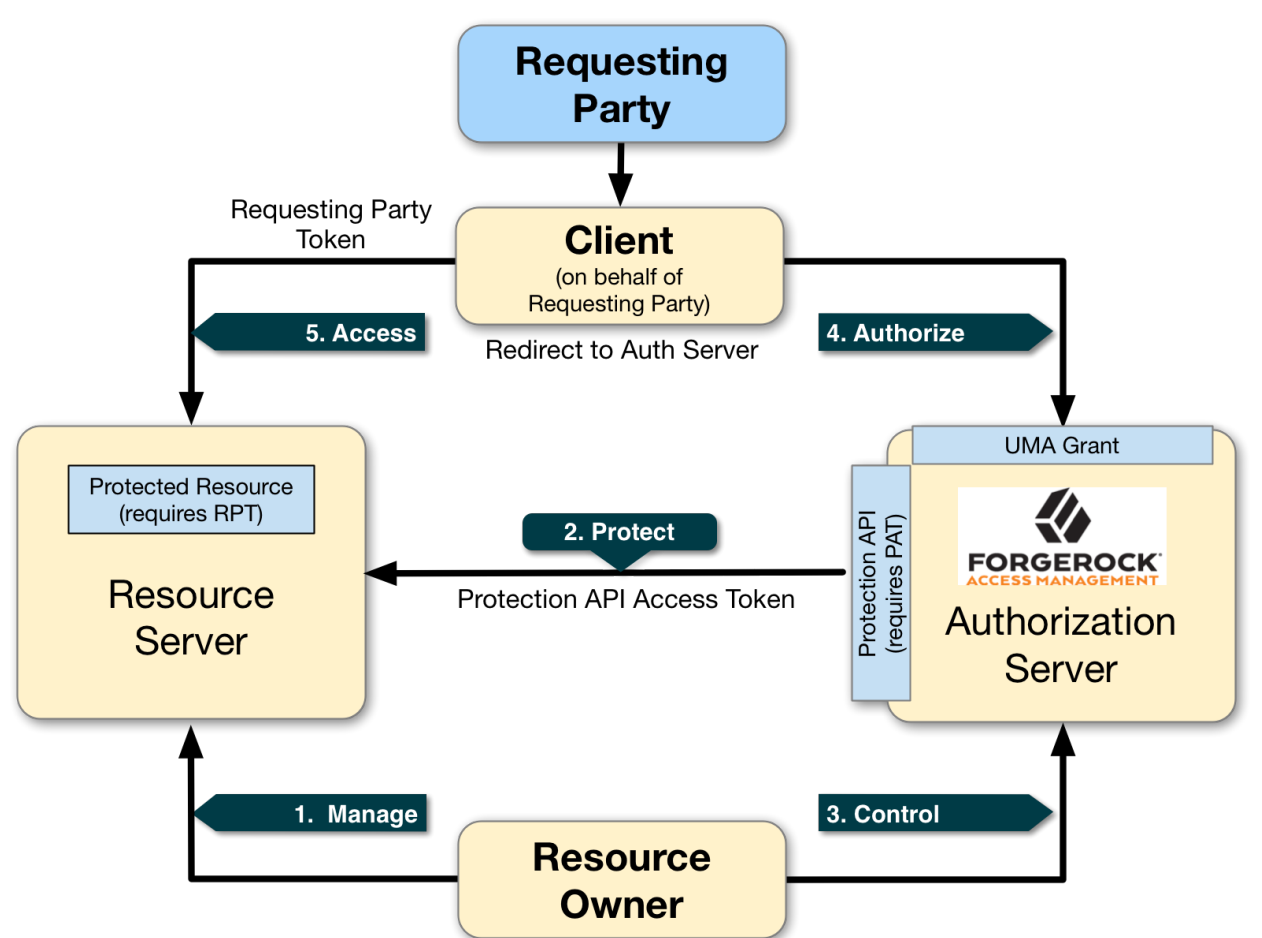

*Actors and Actions in the UMA 2.0 Workflow*

*+ UMA Actors Explained*

### **Resource Owner**

The resource owner is a user or legal entity that is capable of granting access to a protected resource.

### **Client**

The client is an application that is capable of making requests with the resource owner's authorization and on the requesting party's behalf.

#### **Resource Server**

The resource server hosts resources on a resource owner's behalf, and is capable of accepting and responding to requests for protected resources.

You can configure ForgeRock Identity Gateway 6 or later as an UMA resource server. For more information, see [ForgeRock Identity Gateway 7.1 Gateway Guide.](https://backstage.forgerock.com/docs/ig/7.1/gateway-guide/uma.html)

#### **Authorization Server**

The authorization server protects resources hosted on a resource server on behalf of resource owners.

You can set up AM to fully function as an authorization server in an UMA 2.0 deployment. AM provides an UMA provider service, an UMA grant type handler, and endpoints for resource registration, permission ticket generation, and UMA token introspection. AM also uses its OAuth Provider Service to generate OIDC ID tokens, and to provide claim tokens and its policy engine for UMA resource management.

### **Requesting Party**

The requesting party is a user or legal entity that uses a client to access a protected resource. The requesting party may or may not be the same as the resource owner. This actor is specific to the UMA protocol.

#### *+ UMA Actions Explained*

#### **1. Manage**

The resource owner manages their resources on the resource server.

#### **2. Protect**

The authorization server and the resource server are loosely coupled elements in an UMA deployment. Because of this, the authorization server can onboard multiple resource servers in any domain. To onboard multiple resource servers, the authorization server exposes a protection API that provides resource registration, permission tickets, and token inspection endpoints to bind the resource server and authorization server.

The API endpoints are protected by a PAT *(Protection API Token)* —an OAuth 2.0 token with a specific scope of  $\overline{\mathsf{u}}$  protection—which establishes a trust relationship between the two components.

For more information, see ["/uma/resource\\_set".](#page-73-1)

#### **3. Control**

The resource owner controls who has access to their registered resources by creating policies on the authorization server. This allows the resource owner to grant consent asynchronously,

rather than at resource request time. As a result, the requesting party can access data using an RPT *(Requesting party token)*.

For more information, see ["/json/users/{user}/uma/policies".](#page-75-0)

### **4. Authorize**

The client, acting on behalf of the requesting party, uses the authorization server's UMA Grant Flow to acquire an RPT *(Requesting party token)*, which is a token unique to the requesting party, client, authorization server, resource server, and resource owner. The requesting party and the resource owner can interact with their applications at any time they want. In some cases, the requesting party and the resource owner may be the same entity.

This interaction allows for party-to-party data sharing and access authorization delegation. The resource owner can grant consent by policy using the authorization server, rather than issue a token at runtime; thus, allowing for the asynchronous granting of consent.

#### **5. Access**

The client presents the RPT to the resource server, which verifies its validity with the authorization server. If the token is valid and contains the sufficient permissions, the resource server returns the protected resource to the requesting party.

ForgeRock provides [an example use case](#page-8-0) that will help you configure and demo the UMA flow.

Once you are familiar with the actors and the flow, read the rest of the topics to learn how to configure UMA in production environments, and the functionality that the AM REST APIs have to offer.

For additional UMA use cases, see:

- [Case Studies](https://kantarainitiative.org/confluence/display/uma/Case+Studies)
- [The Kantara Initiative](https://kantarainitiative.org)

# <span id="page-8-0"></span>**Chapter 2** The UMA Guide Example

A resource owner, Alice, is a patient who plans to undergo a medical procedure at a surgery center. Dr. Bob is a specialist surgeon who needs read access (for example, view scope) to Alice's electronic health records in order to operate, and write access (for example, comment scope) in order to add new entries related to the surgery. These records are a resource whose contents have built up over time and to which Alice's regular physician, Dr. Carol, has access already.

Alice, or some party representing Alice, registers her medical health records and sets up permissions using authorization policies, allowing Dr. Bob and Dr. Carol access to her health data. On an online healthcare application, Alice can easily grant consent by clicking a "Share" button to her data, or decline access by clicking a "Deny" button.

UMA also solves managed consent for IoT deployments. For example, Alice will need to be monitored after her operation. Dr. Bob prescribes a smart medical device for Alice, such as a clinical-grade blood pressure monitor, which must be registered by the resource server to place it under the authorization server's protection. The blood pressure monitor sends data to a server that aggregates and transmits the data to external devices, allowing Dr. Bob and Dr. Carol access to Alice's data on their tablets or mobile apps.

AM supports a one-to-many policy that can be shared with many entities, not just targeting a single requesting party. Thus, Alice is able to share her data with Dr. Bob, Dr. Carol, as well as with the clinical and operational employees at the surgery center.

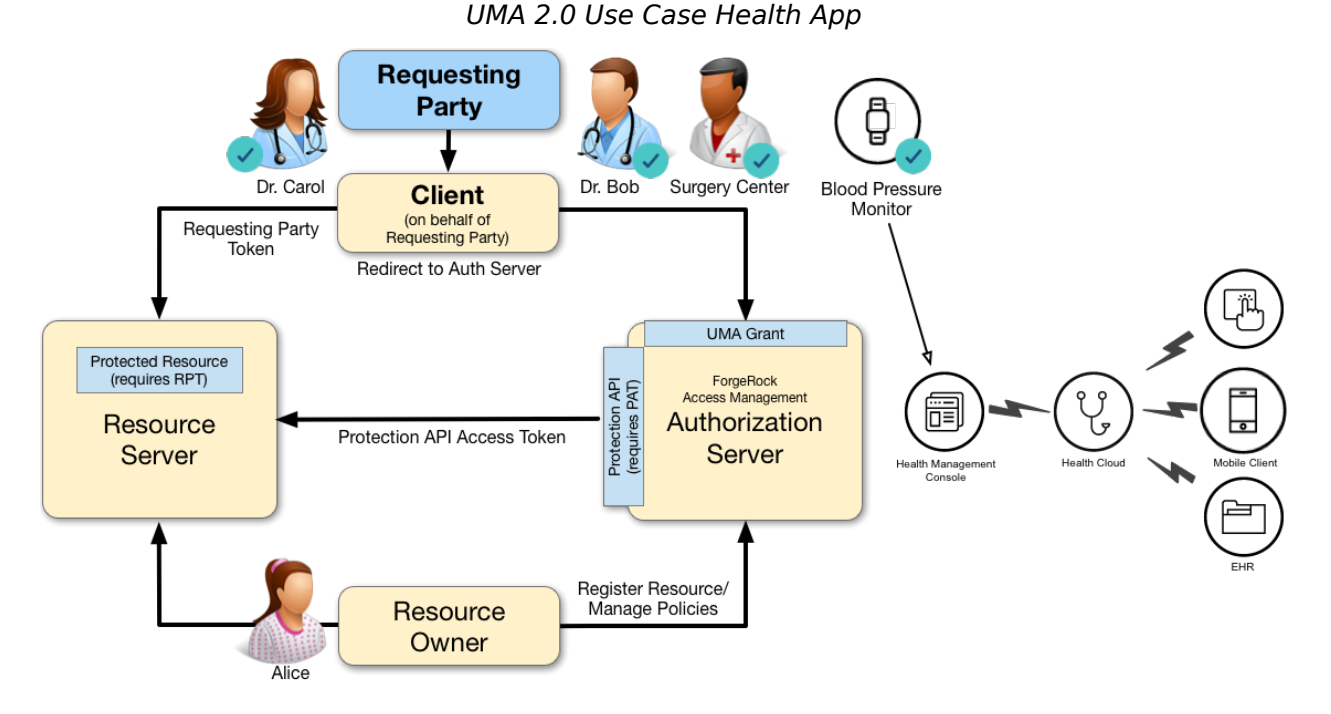

In this example, you will learn how to:

- Create an example configuration in AM.
- Register and protect a resource as the resource owner.
- Request access to the resource as the requesting party, by partaking in the UMA grant flow.

#### **Important**

The example will not give you insight on the more technical aspects of UMA. It is only meant to demo the concepts and the flows.

Read the rest of the topics on this guide to learn how to configure UMA in production environments, and for more in-depth explanations regarding how to use the REST APIs.

### *Decide How to Proceed with the Example*

You can configure UMA manually by following the steps in a series of procedures, and then run the flow examples using your preferred REST client, or you can use the ForgeRock UMA Postman collection:

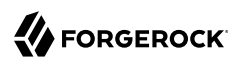

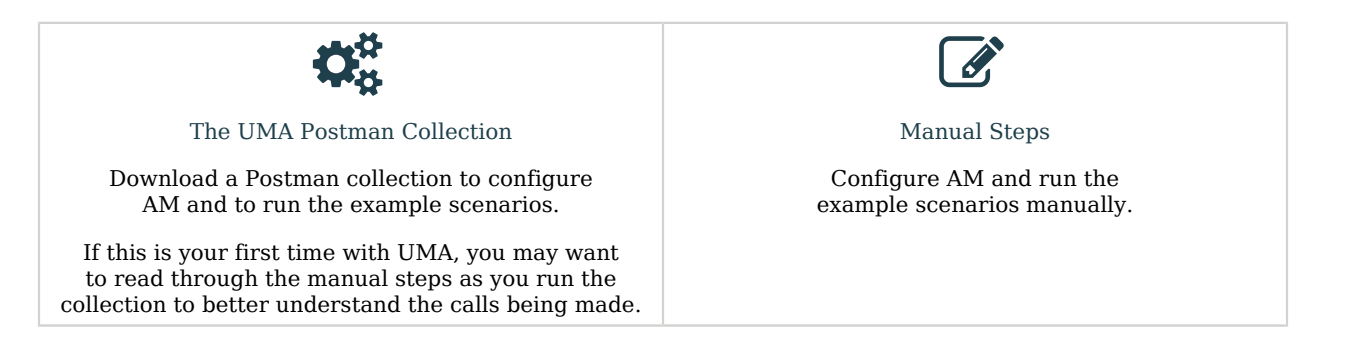

# <span id="page-10-0"></span>The Postman Collection

ForgeRock provides an UMA [Postman](https://www.postman.com/) collection to help configure AM for the example, and to run each of the steps in the procedures contained within. It also contains REST calls to the supporting UMA endpoints that you can run as part of the example.

- 1. Download and install [Postman](https://www.postman.com/downloads).
- 2. Download the ForgeRock UMA Postman Collection.
- 3. Import the collection in Postman:
	- a. Go to File > Import ... > Upload Files.
	- b. Select the collection you downloaded, and click Open. Then, click Import.
- 4. Configure the collection's variables to suit your environment:
	- a. In Postman, on the Collections tab, select the ForgeRock UMA Collection. Click on the **...** button, and then on Edit.

The Edit Collection page appears.

- b. Click on the Variables tab, and change at least the value of the following variables:
	- URL\_base
	- admin\_password
- c. Click Update to save your changes.

You are ready to start running the collection.

The collection is divided into the following folders:

• Prerequisites, containing REST calls equivalent to the configuration tasks in ["Configuring AM for](#page-11-1) [UMA"](#page-11-1).

If your run the calls in this folder, do not perform the equivalent manual steps to avoid object conflicts.

- UMA Registration Flow, containing the REST calls in ["Registering and Protecting an UMA](#page-14-0) [Resource".](#page-14-0)
- UMA Grant Flow, containing the REST calls in ["Requesting Access to a Resource"](#page-18-0).
- Managing UMA Resources, containing REST calls related to the ["/uma/resource\\_set"](#page-73-1) endpoint.
- Managing UMA User Labels, containing REST calls related to the ["How to Manage UMA User and](#page-56-0) [Favorite Labels"](#page-56-0) endpoint.
- Managing UMA Policies, containing REST calls related to the ["/json/users/{user}/uma/policies"](#page-75-0) endpoint.

# <span id="page-11-0"></span>Manual Steps

The high-level steps to run the example manually are as follows:

- [Configure AM and the UMA actors.](#page-11-1)
- [Register and protect an UMA resource as the resource owner](#page-14-0).
- <span id="page-11-1"></span>• [Request access to an UMA resource as the requesting party](#page-18-0).

# Configuring AM for UMA

To configure the example UMA deployment to test the procedures in this documentation, perform the following tasks:

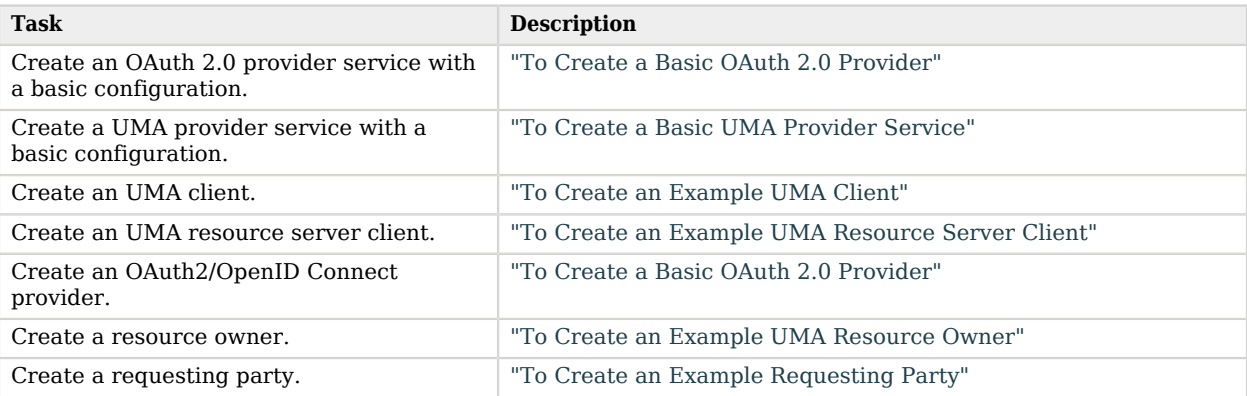

### <span id="page-12-0"></span>*To Create a Basic OAuth 2.0 Provider*

This procedure shows you how to configure a basic OAuth 2.0 provider suitable for the example.

- 1. In the AM console, go to Realms > Top Level Realm > Services.
- 2. Create an OAuth 2.0 provider, or configure it if one is already created.
	- If an OAuth 2.0 provider is already created, click on it.
	- If there is no OAuth 2.0 provider, add one:
		- 1. Click Add a Service.
		- 2. On the drop-down menu, select the OAuth2 Provider service. Then, click the Create button without filling any other field.

The OAuth 2.0 provider page appears.

- 3. Go to the Advanced tab.
- 4. Ensure that the following fields are configured:
	- **Grant Types**: At least, UMA and Resource Owner Password Credentials must be configured.
	- Response Type Plugins: At least, id token|org.forgerock.openidconnect.IdTokenResponseTypeHandler and token|org.forgerock.oauth2.core.TokenResponseTypeHandler must be configured.

### <span id="page-12-1"></span>*To Create a Basic UMA Provider Service*

• In the AM console, go to Realms > Top Level Realm > Services, and add an UMA Provider service.

The default configuration suitable for the example. For production environments, see "*[Configuring the UMA Actors](#page-34-0)*".

### <span id="page-12-2"></span>*To Create an Example UMA Client*

Create a profile for the example UMA client in AM. Since this client will partake in the UMA grant, which requires an ID token, you need to configure OpenID Connect properties on it, too:

- 1. In the AM console, go to Realms > Top Level Realm > Applications > OAuth 2.0 > Clients.
- 2. Click Add Client, and enter the following values:
	- **Client ID** : UmaClient
	- **Client secret**: password
- **Redirection URIs**: redirection URI. For this example, leave it blank.
- **Scope(s)**: view openid comment download

You will need to enter view, press Enter, and then enter openid, and so on.

- **Default Scope(s)**: For this example, leave it blank.
- 3. Click Create. The page for the client appears.
- 4. In the Advanced tab, enter the following values:
	- **Grant Types**: UMA, Resource Owner Password Credentials

You will need to enter UMA, press Enter, and then enter Resource Owner Password Credentials.

This example uses the Resource Owner Password Credentials grant, but you can use any grant type except the Client Credentials one. This is because this client acts on behalf of the requesting party, which needs to authenticate with their identities as part of the flow.

• **Token Endpoint Authentication Method**: client secret post

Confidential OpenID Connect clients can use several methods to authenticate, but this example uses client secret post for clarity. For more information, see "*OpenID Connect Client Authentication*" in the *OpenID Connect 1.0 Guide*.

<span id="page-13-0"></span>5. Save your changes.

### *To Create an Example UMA Resource Server Client*

Create a profile for the example resource server client in AM. This client only needs to obtain PATs *(Protection API access tokens)* and therefore, it does not require any OpenID Connect-related configuration.

- 1. In the AM console, go to Realms > Top Level Realm > Applications > OAuth 2.0 > Clients.
- 2. Click Add Client, and enter the following values:
	- **Client ID**: Uma-Resource-Server
	- **Client secret**: password
	- **Redirection URIs**: redirection URI. For this example, leave it blank.
	- **Scope(s)**: uma\_protection
	- **Default Scope(s)**: For this example, leave it blank.
- 3. Click Create. The page for the client appears.
- 4. In the Advanced tab, enter the following values:

• **Grant Types**: Resource Owner Password Credentials

This example uses the Resource Owner Password Credentials grant, but you can use any grant type except the Client Credentials one. This is because the resource owner must authenticate to the resource server.

<span id="page-14-1"></span>5. Save your changes.

### *To Create an Example UMA Resource Owner*

- 1. In the AM console, go to Realms > Top Level Realm > Identities.
- 2. Click New, and create a new requesting party. This example uses the following values:
	- **ID**: alice
	- **First Name**: Alice
	- **Last Name**: Resource-Owner
	- **Full Name**: Alice Resource-Owner
	- **Password**: Ch4ng31t
- <span id="page-14-2"></span>3. Click Create.

### *To Create an Example Requesting Party*

- 1. In the AM console, go to Realms > Top Level Realm > Identities.
- 2. Click New, and create a new requesting party. This example uses the following values:
	- **ID**: bob
	- **First Name**: Bob
	- **Last Name**: Requesting-Party
	- **Full Name**: Bob Requesting-Party
	- **Password**: Ch4ng31t
- <span id="page-14-0"></span>3. Click Create.

## Registering and Protecting an UMA Resource

Alice, the resource owner, has been provided with the latest results of their medical procedure. To share the results with their doctors, Alice registers them online in their surgery's resource server, and lets Dr. Bob view them and comment on them:

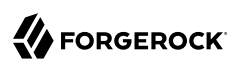

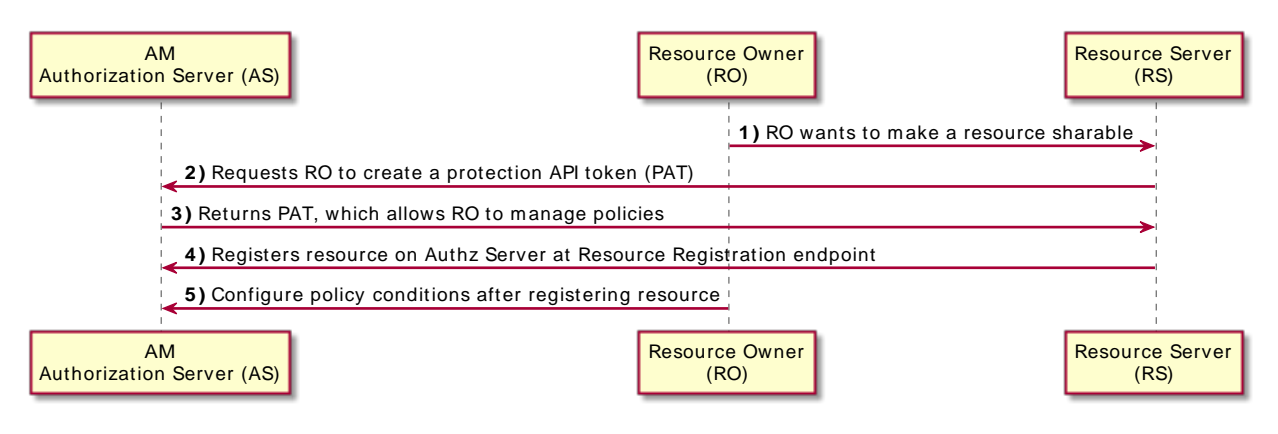

### *+ Flow Explained*

- A resource owner wants to make a resource sharable and sends a request to the resource server (labeled **1** in the diagram).
- The resource server requires the resource owner to acquire a PAT *(Protection API access token)* on the authorization server (**2**).
- The authorization server returns a PAT, which lets the resource owner register resources and manage policies (**3**).
- The resource server registers the resource on the authorization server at the resource registration endpoint (**4**).
- The resource owner creates a policy after registering the resource (**5**).

Perform the steps in the following procedure to register an example resource and protect it as Alice:

### *To Register and Protect a Resource*

1. Alice's client application requests a PAT *(Protection API Token)* on their behalf. The client application will use it as an authorization token to register Alice's medical records, which already are stored in their surgery's resource server, in AM.

The following example uses the Resource Owner Password Credentials grant:

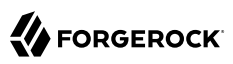

```
$ curl \
--request POST \
--data 'grant_type=password' \
--data 'scope=uma_protection' \
--data 'username=alice' \
--data 'password=Ch4ng31t' \
--data 'client_id=UMA-Resource-Server' \
--data 'client_secret=password' \
https://openam.example.com:8443/openam/oauth2/realms/root/access_token
\overline{\mathbf{a}} "access_token": "057ad16f-7dba-4049-9f34-e609d230d43a",
     "refresh_token": "340f82a4-9aa9-471c-ac42-f0ca1809c82b",
     "scope": "uma_protection",
     "token_type": "Bearer",
    "expires in": 4999
}
```
The value returned in the access token object is the PAT.

2. Alice registers their medical records in AM as an UMA resource. Their client application must use the PAT token obtained before as authorization:

```
$ curl -X POST \
--header 'authorization: Bearer 057ad16f-7dba-4049-9f34-e609d230d43a' \
--header 'cache-control: no-cache' \
--header 'content-type: application/json' \
--data '{
     "resource_scopes": [
         "view", "comment", "download"
     ],
     "name": "my resource 106",
     "type": "type"
}' \
https://openam.example.com:8443/openam/uma/realms/root/resource_set
        {
    " id": "0d7790de-9066-4bb6-8e81-25b6f9d0b8853", \bullet "user_access_policy_uri": "https://openam.example.com:8443/openam/XUI/?realm=/#uma/
share/0d7790de-9066-4bb6-8e81-25b6f9d0b8853"
}
```
- $\bullet$ Use the PAT previously acquired on behalf of Alice.
- Ø A set of actions or permissions that the resource supports. Since UMA is an OAuth 2.0/ OpenID Connect extension, the permissions are in the form of scopes.
- ❸ The value returned in the id property is the ID of the new UMA resource.

The resource is ready. Now Alice must create a policy to share it with Dr. Bob, specifying which actions Dr. Bob can do on the resource.

3. Alice logs in to AM, the UMA authorization sever:

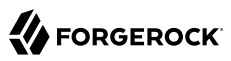

```
$ curl \
--request POST \
--header "Content-Type: application/json" \
--header "X-OpenAM-Username: alice" \
--header "X-OpenAM-Password: Ch4ng31t" \
--header "Accept-API-Version: resource=2.0, protocol=1.0" \
'https://openam.example.com:8443/openam/json/realms/root/realms/alpha/authenticate'
\overline{\mathcal{L}} "tokenId":"AQIC5wM2LY4S...Q4MTE4NTA2*",
     "successUrl":"/openam/console",
     "realm":"/"
}
```
The value returned in the tokenId object is Alice's session token.

4. Using their client application, Alice creates a policy to share the newly created resource with Dr. Bob:

```
$ curl \
--request PUT \
--header "Accept-API-Version: resource=1.0" \
--header "Cache-Control: no-cache" \
--header "Content-Type: application/json" \ 
--header "iPlanetDirectoryPro: AQIC5wM2LY4S...Q4MTE4NTA2*" \
--header "If-None-Match: *" \
--data '{ 
                                                            ø
     "policyId": "0d7790de-9066-4bb6-8e81-25b6f9d0b8853",
     "permissions":
     [
         {
             "subject": "b ob",
              "scopes": [
                  "view",
             "comment"
 ]
         }
     ]
}' \ 
                  Ø
https://openam.example.com:8443/openam/json/realms/root/users/alice/uma/
policies/0d7790de-9066-4bb6-8e81-25b6f9d0b8853
\overline{\mathcal{L}} "_id": "0d7790de-9066-4bb6-8e81-25b6f9d0b8853",
       "_rev": "-1985914901"
}
```
- $\bullet$ Use Alice's session token. Administrative users such as amadmin cannot create UMA resource policies on behalf of a resource owner.
- Ø Use the ID of the UMA resource.
- $\bullet$ A subset of the permissions or scopes available for this resource. The requesting party, "subject": "bob", can only view or comment on the resource, but not download it.
- $\bullet$ Use the ID of the UMA resource, appended at the end of the URL.

The resource is now shared with Dr. Bob, who has permission to view and comment on Alice's records.

### <span id="page-18-0"></span>Requesting Access to a Resource

When the requesting party, Dr. Bob, needs to access Alice's records, he uses an application in their computer. The application makes a call to AM to request permission to see Alice's records. Once granted, the application can show that permission token to the server that stores Alice's records.

This, in a nutshell, is the UMA Grant flow.

Perform the steps in the following procedure to request access to Alice's records as Dr. Bob's client application:

### *To Request Access to a Resource*

1. Acquire a PAT *(Protection API Token)* on behalf of Alice. We will use it later to authorize a permission ticket for Dr. Bob.

The following example uses the Resource Owner Password Credentials grant:

```
$ curl \
--request POST \
--data 'grant_type=password' \
--data 'scope=uma_protection' \
--data 'username=alice' \
--data 'password=Ch4ng31t' \
--data 'client_id=UMA-Resource-Server' \
--data 'client_secret=password' \
https://openam.example.com:8443/openam/oauth2/realms/root/access_token
       {
     "access_token": "057ad16f-7dba-4049-9f34-e609d230d43a",
     "refresh_token": "340f82a4-9aa9-471c-ac42-f0ca1809c82b",
     "scope": "uma_protection",
    "token type": "Bearer",
     "expires_in": 4999
}
```
The value returned in access token is the PAT.

2. Create a permission ticket for Dr. Bob's client application.

Permission tickets let requesting parties request access to a particular resource. In this case, Dr. Bob's client application needs a permission ticket to access Alice's medical records.

```
$ curl -X POST \
--header 'authorization: Bearer 057ad16f-7dba-4049-9f34-e609d230d43a' \ 
--header 'cache-control: no-cache' \
--header 'content-type: application/json' \
--data '[
     {
         "resource_id" : "ef4d750e-3831-483b-b395-c6f059b5e15d0",
         "resource_scopes" : ["download"]
 }
]' \
https://openam.example.com:8443/openam/uma/realms/root/permission_request
 {
     "ticket": "eyJ0eXAiOiJ...XPeJi3E"
}
```
- $\bullet$ Use the PAT previously acquired on behalf of Alice.
- Ø The ID of the protected resource. This is the ID of the resource created in ["To Register an](#page-38-0) [UMA Resource \(REST\)"](#page-38-0).
- $\bullet$ The permission ticket, which links Alice's identity to a resource, and to the action Dr. Bob's requesting to do.
- 3. Gather information about the requesting party.

To request access to Alice's records, Dr. Bob and their client application must prove their identity to the authorization server, AM. AM will issue them an ID token with their identity's details.

```
$ curl -X POST \
--data 'client_id=UmaClient' \
--data 'client_secret=password'
--data 'grant_type=password' \
--data 'scope=openid' \
--data 'username=bob' \
--data 'password=Ch4ng31t' \
https://openam.example.com:8443/openam/oauth2/realms/root/access_token
\overline{\mathcal{L}} "access_token": "f09f55e5-5e9c-48fe-aeaa-d377de88e8e6",
   "refresh_token": "ee2d35f6-5819-4734-8b3e-9af77a545563",
   "scope": "openid",
   "id_token": "eyJ0eXA...FBznEB5A",
  "token type": "Bearer",
  "expires_in": 4999
}
```
The value of the id token object, which is an OpenID Connect ID token, is the UMA claim token that provides information about Dr. Bob.

4. Request an RPT *(Requesting party token)* for Dr. Bob so that they have access to Alice's records.

```
$ curl -X POST \
--data 'client_id=UmaClient' \
--data 'client_secret=password' \
--data 'grant_type=urn:ietf:params:oauth:grant-type:uma-ticket' \
--data 'ticket=eyJ0eXAiOiJ...XPeJi3E' \ 
--data 'claim_token=eyJ0eXA...FBznEB5A' \
--data 'claim_token_format=http://openid.net /specs/openid-connect-core-1_0.html#IDToken' \
https://openam.example.com:8443/openam/oauth2/realms/root/access_token
 {
     "access_token": "Aw4a92ZoKsjadWKw2d4Rmcjv7DM",
    "token type": "Bearer",
     "expires_in": 3599
}
```
O. Use the permission ticket previously obtained.

 $\boldsymbol{e}$ Use the claim token previously obtained.

The value of the access token object is the RPT.

Presenting the RPT, Dr. Bob's client application can now access Alice's records in their surgery's resource server.

**Tip** Permission tickets have a lifetime of 180 seconds by default. AM will return a message similar to the following if the ticket has expired: { "error description": "The provided access grant is invalid, expired, or revoked.", "error": "invalid grant" }

Obtain a new permission ticket and try requesting the RPT again.

# <span id="page-20-0"></span>What's Next?

Now you can use the knowledge you gained by running through the example to develop and configure your own UMA environment.

The following table shows the different tasks you need to perform to do so, and the associated documentation:

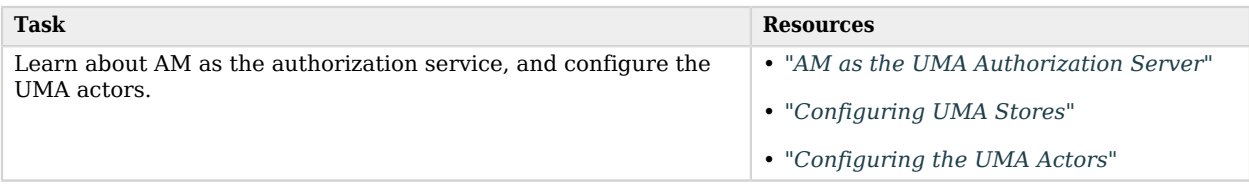

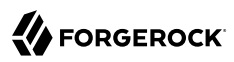

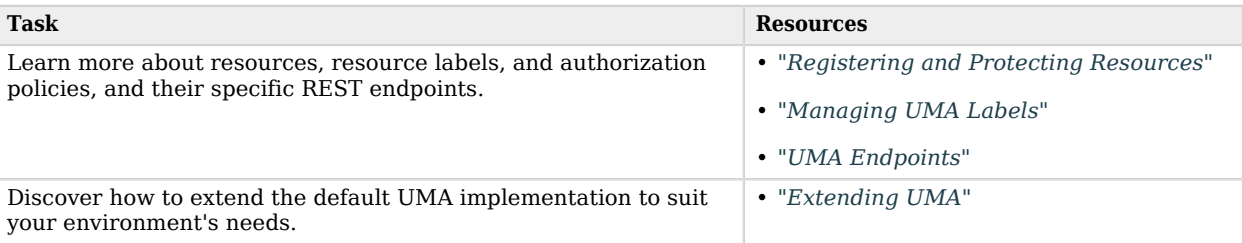

# <span id="page-22-0"></span>**Chapter 3** AM as the UMA Authorization Server

In the role of the User-Managed Access (UMA) authorization server, AM grants delegated consent to a *requesting party* on behalf of the resource owner to authorize who and what can get access to their data and for how long.

**Tip**

Before configuring UMA in your environment, ensure you are familiar with the OAuth 2.0 standards and AM's implementation of OAuth 2.0.

# <span id="page-22-1"></span>Supported Specifications

AM supports the following UMA grants and specifications:

• [User-Managed Access \(UMA\) 2.0 Grant for OAuth 2.0 Authorization](https://docs.kantarainitiative.org/uma/wg/oauth-uma-grant-2.0-08.html)

This specification defines an OAuth 2.0 extension grant, allowing a party-to-party authorization mechanism where entities in a requesting party role can access protected resources authorized by the resource owner using authorization policies. The specification also defines how a resource owner can configure an authorization server with authorization grant rules to run asynchronously with the resource server using an RPT versus granting consent at runtime.

#### **Note**

The [User-Managed Access \(UMA\) 2.0 Grant for OAuth 2.0 Authorization](https://docs.kantarainitiative.org/uma/wg/oauth-uma-grant-2.0-08.html) specification also discusses the use of the authorization server's claims interaction endpoint for interactive claims gathering during the UMA grant flow. AM does not currently support interactive claims gathering. Claims gathering is accomplished by having the client acquire an OpenID Connect ID token.

The specification also discusses the optional issuance of a persisted claims token (PCT), which is a correlation handle issued by the authorization server, representing a set of claims collected during one authorization process to be used in later ones. AM does not currently support PCTs, because AM uses an OIDC ID token for its claims.

For more information, see "*[The UMA Grant Flow](#page-61-0)*".

• [Federated Authorization for User-Managed Access \(UMA\) 2.0](https://docs.kantarainitiative.org/uma/wg/oauth-uma-federated-authz-2.0-08.html)

This specification defines the loosely coupled federation of the authorization process by means of multiple resource servers in different domains that communicate with the centralized authorization

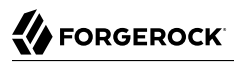

server and acts on behalf of a resource owner. The authorization server can reside locally or in another domain from the resource server(s).

**Tip**

<span id="page-23-0"></span>See the complete list of supported OpenID Connect in the *Reference* and OAuth 2.0 in the *Reference* standards.

# Deployment Considerations

The UMA 2.0 process largely involves the UMA 2.0 Grant flow, in which a requesting party obtains an RPT to access the resource, and resource registration which can occur at various stages through the UMA process by the resource owner. These stages could occur at initial resource creation, when needed for policy creation, and at resource access attempt.

See the section, ["Considerations Regarding Resource Registration Timing and Mechanism"](https://kantarainitiative.org/confluence/display/uma/UMA+Implementer) in the [UMA Implementer's Guide](https://kantarainitiative.org/confluence/display/uma/UMA+Implementer%27s+Guide) for information.

AM stores UMA-related data, such as resources, audit information, and labels in the configuration store by default, but this information may grow very large in environments with many users, or in environments where users own many resources.

In production environments, configure at least one external UMA store to hold UMA information.

<span id="page-23-1"></span>For more information, see "*[Configuring UMA Stores](#page-24-0)*".

# UMA Discovery

In order to let relying parties or clients discover the URL of the UMA provider and its configuration for an end user, AM exposes the following REST endpoints:

- "/.well-known/webfinger" in the *OpenID Connect 1.0 Guide*
- ["/uma/.well-known/uma2-configuration"](#page-81-0)

Discovery relies on [WebFinger,](https://datatracker.ietf.org/doc/html/draft-ietf-appsawg-webfinger) a protocol to discover information about people and other entities using standard HTTP methods. WebFinger uses [Well-Known URIs](https://datatracker.ietf.org/doc/html/rfc5785), which defines the path prefix /. well-known/ for the URLs defined by OpenID Connect Discovery.

Just like they do for OpenID Connect flows, relying parties need to find the right *host:port/ deployment-uri* combination to locate the well-known endpoints. You must manage the redirection to AM using your proxies, load balancers, and others, such that a request to http://www.example.com/.wellknown/webfinger reaches, for example, https://openam.example.com:8443/openam/.well-known/webfinger.

**FORGEROCK** 

# <span id="page-24-0"></span>**Chapter 4** Configuring UMA Stores

AM stores information about registered resources, audit information generated when users manage access to their protected resources, pending requests, and resource labels. AM stores these items in the configuration store by default.

For *demo and test purposes*, storing UMA information in the configuration store is sufficient and you do not need to take any additional action. To configure UMA for test purposes, see "*[The UMA Guide](#page-8-0) [Example](#page-8-0)*".

For *production environments*, configure at least one external store to hold UMA information. Configure more stores to separate UMA objects in high-load deployments when data tuning requirements differ.

The tasks to configure UMA stores are:

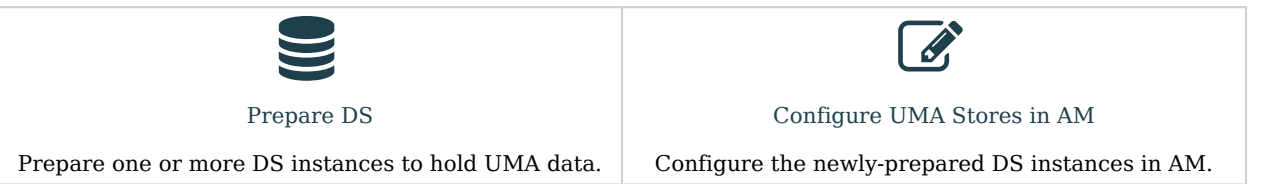

# <span id="page-24-1"></span>Preparing External UMA Data Stores

This section explains how to prepare DS instances as external UMA data stores. You can create separate DS instances to store the following UMA-related data:

- Resources
- Resource labels
- UMA audit messages
- Pending requests

The procedure for preparing external DS instances for use by AM is similar for each of the different UMA-related data types. The steps to perform are as follows:

1. If you have not done so yet, install Directory Services.

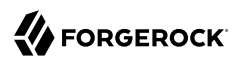

- 2. As an administrative user, for example, uid=admin:
	- a. Create a backend and base DN entry in the external store.
	- b. Create a user account with the minimum required privileges for AM to bind to the directory server with, and access necessary data.
	- c. Apply the relevant schema to the directory. Each type of data requires a specific set of schema LDIF files to be applied.
		- *+ LDIF Files for UMA Data Stores*

<span id="page-25-0"></span>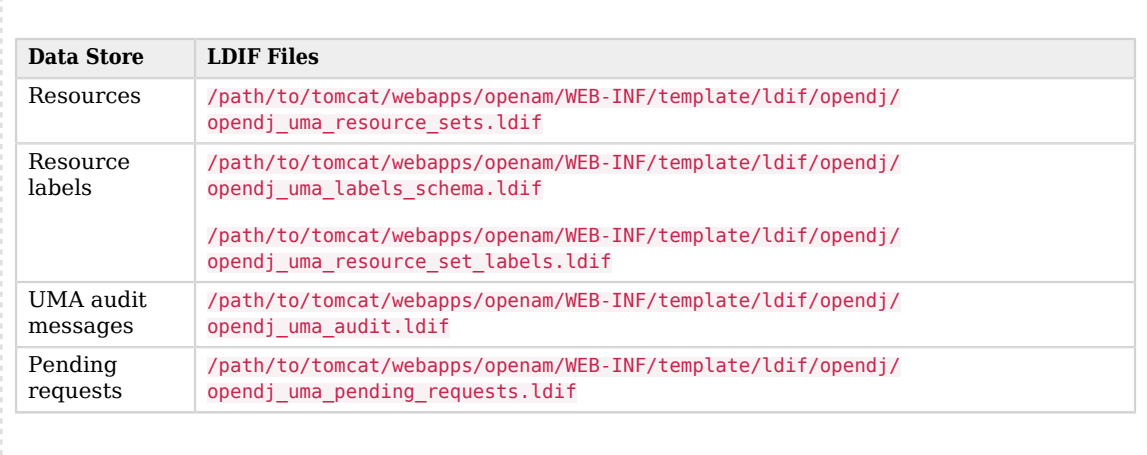

### **Tip**

You can choose to use a single external DS instance with multiple backend configurations to store each of the UMA-related data types. Alter the steps in the sections below to apply the backends, schema, and administrative accounts to a single DS instance.

This section details how to set up a DS instance to store UMA resources. Repeat the procedures in the sections below with the relevant schema files to set up a DS instance to store other types of UMArelated data.

### **Note**

Example commands throughout this section use example values for user IDs and port numbers. When running similar commands, be sure to use appropriate values for your deployment.

# Installing and Configuring Directory Services for UMA Data

The following instructions show how to download, install, and set up the Directory Services server.

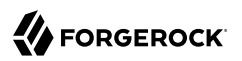

## *To Install and Configure Directory Services for UMA Data*

- 1. Download and install Directory Services.
	- a. Generate a DS deployment key unless you already have one:

```
$ /path/to/opendj/dskeymgr create-deployment-key --deploymentKeyPassword password
```
Save the deployment key and its deployment password. Keep the key and the password safe, and keep the password secret. Use the same deployment key and password for all the servers in the same environment. For example, if you plan to deploy replication.

Replication is not covered in this example.

b. DS does not include a UMA profile; create an example DS UMA server by providing the parameters in a single **setup** command. For example:

```
$ /path/to/opendj/setup \
--instancePath '/path/to/opendj' \
--serverId uma-resource-server\
--deploymentKey deployment_key \
--deploymentKeyPassword deployment_key_password \
--rootUserDN uid=admin \
--rootUserPassword str0ngAdm1nPa55word \
--hostname uma-rs.example.com \
--adminConnectorPort 4444 \
--ldapPort 1389 \
--enableStartTls \
--ldapsPort 1636 \
--httpsPort 8443 \
--acceptLicense
```
For additional options for the **setup** command, see *[setup - install OpenDJ server](https://backstage.forgerock.com/docs/ds/7.1/tools-reference/setup-1.htm)* in the *Directory Services 7.1 Tools Reference*.

DS 7 or later does not start automatically after installation; **do not** start it until after you have created a backend and added the required schemas at the end of this section.

2. When the install has completed, create backend for UMA resource data, named umaRsStore, and prepare for a base DN of dc=uma-resources, dc=example, dc=com:

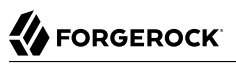

```
$ /path/to/opendj/bin/dsconfig create-backend \
--hostname 'uma-rs.example.com' \
--port 4444 \
--usePkcs12TrustStore /path/to/opendj/config/keystore \
--trustStorePasswordFile /path/to/opendj/config/keystore.pin \
--backend-name umaRsStore \
--set base-dn:dc=uma-resources,dc=example,dc=com \
--set enabled:true \
--type je \
--bindDN uid=admin \
--bindPassword str0ngAdm1nPa55word \
--offline
The JE Backend was created successfully
```
3. Share the UMA store certificate with the AM container to prepare for TLS/LDAPS. UMA stores should communicate over secure connections for security reasons.

DS 7 or later is configured to require secure connections by default; therefore, share its certificate with the AM container before continuing.

*+ Sharing the DS Certificate with AM*

1. Export the DS server certificate:

```
$ keytool -exportcert \
-keystore /path/to/opendj/config/keystore \
-storepass $(cat /path/to/opendj/config/keystore.pin) \
-alias ssl-key-pair \
-rfc \
-file ds-cert.pem*
```
The default DS server certificate only has the hostname you supplied at setup time, and localhost, as the value of the SubjectAlternativeName attribute; however, certificate hostname validation is strict. Ensure that the certificate matches the hostname (or the FQDN) of the DS server before continuing.

Copy the ds-cert.pem file to an accessible location on the AM host.

2. Import the DS certificate into the AM truststore:

```
$ keytool \
-importcert \
-file ds-cert.pem \
-keystore /path/to/openam/security/keystores/truststore
```
For more information on configuring AM's truststore, see "Preparing a Truststore" in the *Installation Guide*.

### Creating an UMA Store Base DN

Create a base DN that AM uses to store UMA directory server data by performing the following steps:

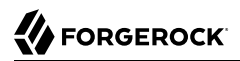

### *To Create an UMA Base DN*

1. Create an LDIF file to add the base DN to the UMA store, and save the file as add-uma-base-dn.ldif:

```
dn: dc=uma-resources,dc=example,dc=com
changetype:add
objectClass: top
objectClass: domain
dc: uma-resources
```
2. Apply the LDIF file to the DS instance by using the **ldapmodify** command:

```
$ /path/to/opendj/bin/ldapmodify \
--hostname 'uma-rs.example.com' \
--port 1636 \
--useSsl \
--usePkcs12TrustStore /path/to/opendj/config/keystore \
--trustStorePasswordFile /path/to/opendj/config/keystore.pin \
--bindDN uid=admin \
--bindPassword str0ngAdm1nPa55word \
--continueOnError \
--offline \
add-uma-base-dn.ldif
# ADD operation successful for DN dc=uma-resources,dc=example,dc=com
```
**Tip**

If you are having trouble with the LDIF file, remove any line feeds in the ACI attributes.

## Creating an UMA Store Bind Account

As a best practice, the use of the root uid-admin is not recommended for accessing data on the directory server. Instead, you can create a new service account, the UMA store bind account, with limited access and fewer privileges.

Create a bind account that AM uses to access the UMA directory server data by performing the following steps:

*To Create and Configure an UMA Store Bind Account*

1. Create an LDIF file to add the bind account to the UMA store, and save the file as add-uma-bindaccount.ldif.

When AM connects as the bind account to store the UMA-related data, it requires read, write, persistent search, and server-side sorting access privileges. You add these privileges by setting access control instructions (ACIs) on the base distinguished name (DN) entry you created in the previous step (for example, dc=uma-resources,dc=example,dc=com).

The following is an example of a suitable add-uma-bind-account.ldif LDIF file:

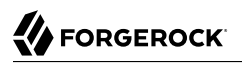

```
dn: ou=admins,dc=uma-resources,dc=example,dc=com
objectclass: top
objectclass: organizationalUnit
ou: admins
dn: uid=am-uma-bind-account,ou=admins,dc=uma-resources,dc=example,dc=com
objectclass: top
objectclass: person
objectclass: organizationalPerson
objectclass: inetOrgPerson
cn: am-uma-bind-account
sn: am-uma-bind-account
uid: am-uma-bind-account
userPassword: 5up35tr0ng
aci: (targetattr="*")(version 3.0; acl "Allow CRUDQ operations"; allow (search, read, write, add,
 delete)(userdn = "ldap:///uid=am-uma-bind-account,ou=admins,dc=uma-resources,dc=example,dc=com");)
aci: (targetcontrol="2.16.840.1.113730.3.4.3")(version 3.0; acl "Allow persistent
 search"; allow (search, read)(userdn = "ldap:///uid=am-uma-bind-account,ou=admins,dc=uma-
resources,dc=example,dc=com");)
aci: (targetcontrol="1.2.840.113556.1.4.473")(version 3.0; acl "Allow server-side sorting"; allow
  (read)(userdn = "ldap:///uid=am-uma-bind-account,ou=admins,dc=uma-resources,dc=example,dc=com");)
```
2. Apply the LDIF file to the DS instance by using the **ldapmodify** command:

```
$ /path/to/opendj/bin/ldapmodify \
--hostname 'uma-rs.example.com' \
--port 1636 \
--useSsl \
--usePkcs12TrustStore /path/to/opendj/config/keystore \
--trustStorePasswordFile /path/to/opendj/config/keystore.pin \
--bindDN uid=admin \
--bindPassword str0ngAdm1nPa55word \
--continueOnError \
--offline \
add-uma-bind-account.ldif
# ADD operation successful for DN uid=am-uma-bind-account,ou=admins,dc=uma-resources,dc=example,dc=com
```
### **Tip**

If you are having trouble with the LDIF file, remove any line feeds in the ACI attributes.

The am-uma-bind-account account can now connect to the Directory Services instance. Note that you must use the full distinguished name of the account when binding, for example uid=am-umabind-account,ou=admins,dc=uma-resources,dc=example,dc=com, with the configured password, for example 5up35tr0ng.

# Creating a Schema for UMA-related Data

Once the DS installation is complete and the instance is operational, as an administrative user such as uid=admin, import the schema files required for UMA-related data. For information on the required schema files, see [LDIF Files for UMA Data Stores.](#page-25-0)

### *To Apply the Schema for UMA-Related Data*

#### **Note**

This procedure makes use of LDIF files that are shipped with the AM server.

1. Replace the @SM CONFIG ROOT SUFFIX@ variable in the LDIF files with the base DN you configured in the directory server. For example, dc=uma-resources, dc=example, dc=com.

Depending on the UMA-related data type you will store in this directory server, replace the variable in the following LDIF files:

- /path/to/tomcat/webapps/openam/WEB-INF/template/ldif/opendj/opendj\_uma\_audit.ldif
- /path/to/tomcat/webapps/openam/WEB-INF/template/ldif/opendj/opendj\_uma\_resource\_sets.ldif
- /path/to/tomcat/webapps/openam/WEB-INF/template/ldif/opendj/opendj\_uma\_resource\_set\_labels.ldif
- /path/to/tomcat/webapps/openam/WEB-INF/template/ldif/opendj/opendj\_uma\_pending\_requests.ldif

#### **Note**

If you have previously edited the files to replace the variables, replace those root entry values with the new UMA directory server root entries. For example, replace occurrences of dc=cts,dc=example,dc=com with dc=uma-resources,dc=example,dc=com.

2. Apply the required LDIF files to the store by using the **ldapmodify** command. The following applies the schema required for storing resources:

```
$ /path/to/opendj/bin/ldapmodify \
--hostname 'uma-rs.example.com' \
--port 1636 \
--useSsl \
--usePkcs12TrustStore /path/to/opendj/config/keystore \
--trustStorePasswordFile /path/to/opendj/config/keystore.pin \
--continueOnError \
--bindDN uid=admin \
--bindPassword str0ngAdm1nPa55word \
--offline \
/path/to/tomcat/webapps/openam/WEB-INF/template/ldif/opendj/opendj_uma_resource_sets.ldif
# ADD operation successful for DN ou=resource sets,dc=uma-resources,dc=example,dc=com
```
For more information on the required LDIF files, see [LDIF Files for UMA Data Stores](#page-25-0).

3. After applying all the required LDIF files, start the DS server.

```
$ /path/to/opendj/bin/start-ds
```
The DS instance is now ready to store UMA resources. To set up additional DS instances for other UMA-related data repeat the steps above, specifying the relevant schema LDIF files.

To configure AM to use the external DS instances to store UMA-related data, see ["Configuring](#page-31-0) [UMA Stores in AM".](#page-31-0)

# <span id="page-31-0"></span>Configuring UMA Stores in AM

UMA stores can only be configured at the server level so that all realms in the environment can access them. The procedures in this section show you how to configure the stores across all instances in your environment.

- ["To Configure an UMA Resource Store"](#page-31-1)
- ["To Configure an UMA Audit Store"](#page-31-2)
- ["To Configure an UMA Pending Requests Store"](#page-32-0)
- <span id="page-31-1"></span>• ["To Configure an UMA Resource Labels Store"](#page-32-1)

### *To Configure an UMA Resource Store*

Resource Store properties are inherited from the defaults. For more information about inherited properties, see "Configuring Servers" in the *Reference*

- 1. In the AM console, go to Configure > Server Defaults > UMA > UMA Resource Store.
	- In the Store Mode field, choose External Token Store.
	- In the Root Suffix field, enter the base DN of the store. For example, dc=uma-resources,dc=example, dc=com.
	- Save your work.
- 2. Go to Configure > Server Defaults > UMA > External UMA Resource Store Configuration.
	- Enter the properties for the store. For information about the available settings, see ["UMA](#page-84-2) [Properties"](#page-84-2) in the *Reference*.
	- Save your work.

### <span id="page-31-2"></span>*To Configure an UMA Audit Store*

UMA Audit Store properties are inherited from the defaults. For more information about inherited properties, see "Configuring Servers" in the *Reference*

1. In the AM console, go to Configure > Server Defaults > UMA > UMA Audit Store.

- From the Store Mode drop-down list, choose External Token Store.
- In the Root Suffix field, enter the base DN of the store. For example, dc=uma-audit,dc=example, dc=com.
- Save your work.
- 2. Go to Configure > Server Defaults > UMA > External UMA Audit Store Configuration.
	- Enter the properties for the store. For information about the available settings, see ["UMA](#page-84-2) [Properties"](#page-84-2) in the *Reference*.
	- Save your work.

### <span id="page-32-0"></span>*To Configure an UMA Pending Requests Store*

UMA Pending Requests Store properties are inherited from the defaults. For more information about inherited properties, see "Configuring Servers" in the *Reference*

- 1. Go to Configure > Server Defaults > UMA > Pending Requests Store.
	- From the Store Mode drop-down list, choose External Token Store.
	- In the Root Suffix field, enter the base DN of the store. For example, dc=uma-pending,dc=example, dc=com.
	- Save your work.
- 2. Go to Configure > Server Defaults > UMA > External Pending Requests Store Configuration.
	- Enter the properties for the store. For information about the available settings, see ["UMA](#page-84-2) [Properties"](#page-84-2) in the *Reference*.
	- Save your work.

### <span id="page-32-1"></span>*To Configure an UMA Resource Labels Store*

UMA Resource Labels Store properties are inherited from the defaults. For more information about inherited properties, see "Configuring Servers" in the *Reference*

- 1. In the \${am.console, go to Configure > Server Defaults > UMA > UMA Resource Labels Store.
	- From the Store Mode drop-down list, choose External Token Store.
	- In the Root Suffix field, enter the base DN of the store. For example,  $dc = uma labels, dc = example$ , dc=com.
	- Save your work.
- 2. Go to Configure > Server Defaults > UMA > External UMA Resource Labels Store Configuration.
	- Enter the properties for the store. For information about the available settings, see ["UMA](#page-84-2) [Properties"](#page-84-2) in the *Reference*.
	- Save your work.

# <span id="page-34-0"></span>**Chapter 5** Configuring the UMA Actors

To allow UMA flows in your environment, you must configure the different UMA actors first. You may be familiar with some already, like the OAuth 2.0 provider and the OAuth 2.0 clients.

Even though the UMA provider is one of the actors, the role in AM is split between the OAuth2 Provider Service and the UMA provider Service, as you will see next.

**Tip**

To set up AM as an example UMA provider, resource server, and client, see "*[The UMA Guide Example](#page-8-0)*" instead.

#### **The OAuth 2.0/OpenID Connect Provider**

As an extension of the OAuth 2.0 and OpenID Connect specifications, the AM authorization server is in charge of providing protection API access tokens, requesting party access tokens, and ID tokens to the UMA clients.

To configure the OAuth 2.0/OpenID Connect provider, see:

- "*Authorization Server Configuration*" in the *OAuth 2.0 Guide*
- "*OpenID Provider Configuration*" in the *OpenID Connect 1.0 Guide*

#### **The UMA Provider**

Configure the UMA provider by realm to expose UMA-related endpoints, and to configure UMArelated properties that are not exposed in the OAuth 2.0 provider.

The service's defaults are suitable for most situations and strike a good balance between security and ease of use.

Perform the steps in the following procedure to configure the service:

• In the AM console, go to Realms > Top Level Realm > Services, and add an UMA Provider service.

The UMA Provider page appears.

For information about the available attributes, see the "UMA Provider" in the *Reference*.

### **The Resource Server**

You need a server to let the end user register their resources and share them. The resource server can be an AM instance, a third-party service, or [Identity Gateway](https://backstage.forgerock.com/docs/ig/7.1/gateway-guide/uma.html)

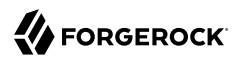

Regardless of where the resource server is, it needs an UMA client registered in the AM instance configured as the UMA provider.

### **UMA Clients**

Configure OAuth 2.0 clients to work as a resource server agent, a requesting party, and a resource owner.

Special Scopes

• The uma protection Scope.

Clients requiring a protection API access token (PAT) must be configured with the uma\_protection scope. This scope tells AM that the token is a PAT, and not a regular access token.

• The openid Scope.

Clients performing the UMA grant require the openid scope, since AM will provide the claims that UMA requires inside an ID token.

For more information about registering clients, see see "*Client Registration*" in the *OAuth 2.0 Guide*.
# **Chapter 6** Registering and Protecting Resources

Resource owners register their resources in the UMA provider, and protect them with authorization policies:

• Resource registration can occur at three different stages: at initial resource creation, when needed for policy creation, and at resource access attempt.

The process is the same regardless of when it is run.

• Policy creation can occur after resource creation or at resource access attempt. The process is the same regardless of when it is run, and the requesting party always needs to partake in the UMA grant flow to gain access to the resources.

#### **Important**

Only the resource owner can create a policy to protect a resource. Administrative users, such as amAdmin, cannot create policies on behalf of a resource owner.

See the following sections to learn how to register and protect resources with the AM UI and the REST APIs:

- ["How to Manage UMA Resources"](#page-36-0)
- <span id="page-36-0"></span>• ["How to Manage UMA Policies"](#page-42-0)

# How to Manage UMA Resources

UMA resource servers register resources with the resource owner's chosen authorization server. Registered resources can then be protected, and are available for user-created policies.

AM supports optional *system* labels when registering resources to help resource owners with organization. For information on labeling resources, see "*[Managing UMA Labels](#page-55-0)*".

AM provides the UMA resource\_set REST endpoint, as documented in the *OAuth 2.0 Resource Registration* specification, to let UMA resource servers register and manage resources.

The endpoint requires a protection API token (PAT), which is an OAuth 2.0 access token with a scope of uma\_protection. A resource server must acquire a PAT in order to use the resource set endpoint.

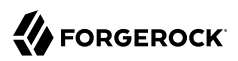

## <span id="page-37-0"></span>*To Acquire a PAT*

This example assumes that a confidential client called *UMA-Resource-Server* is registered in AM with, at least, the following configuration:

- **Client Secret**: password
- **Scopes**: uma\_protection
- **Grant Types**: Resource Owner Password Credentials

This example uses the Resource Owner Password Credentials grant, but you can use any grant type except the Client Credentials one to obtain the PAT.

The example also assumes that an identity for the resource owner,alice, exists in AM.

Perform the following steps to acquire a PAT on behalf of the resource owner>:

Send a POST request to the OAuth 2.0 access token endpoint. The following example uses the Resource Owner Password Credentials grant:

```
$ curl \
--request POST \
--data 'grant_type=password' \
--data 'scope=uma_protection' \
--data 'username=alice' \
--data 'password=Ch4ng31t' \
--data 'client_id=UMA-Resource-Server' \
--data 'client_secret=password' \
https://openam.example.com:8443/openam/oauth2/realms/root/access_token
\overline{\mathcal{A}} "access_token": "057ad16f-7dba-4049-9f34-e609d230d43a",
     "refresh_token": "340f82a4-9aa9-471c-ac42-f0ca1809c82b",
     "scope": "uma_protection",
     "token_type": "Bearer",
     "expires_in": 4999
}
```
The value returned in access token is the Protection API Token, or PAT Bearer token.

#### **Note**

To use the Resource Owner Password Credentials grant type, as described in [RFC 6749,](https://datatracker.ietf.org/doc/html/rfc6749#section-1.3.3) the default authentication chain in the relevant realm must allow authentication using only a username and password, for example by using a DataStore module. Attempting to use the Resource Owner Password Credentials grant type with a chain that requires any additional input returns an HTTP 500 Server Error message.

After acquiring a PAT, use the UMA resource set REST endpoint for the following operations:

• ["To Register an UMA Resource \(REST\)"](#page-38-0)

- ["To List Registered UMA Resources \(REST\)"](#page-38-1)
- ["To Read an UMA Resource \(REST\)"](#page-39-0)
- ["To Update an UMA Resource \(REST\)"](#page-40-0)
- <span id="page-38-0"></span>• ["To Delete an UMA Resource \(REST\)"](#page-42-1)

## *To Register an UMA Resource (REST)*

Create a POST request to the UMA resource set endpoint, including the PAT bearer token in an Authorization header.

The following example uses a resource owner's PAT bearer token to register a photo album resource and a pair of system labels in a realm named subrealm:

```
$ curl \
--request POST \
--header "Content-Type: application/json" \
--header "Authorization: Bearer 515d6551-6512-5279-98b6-c0ef3f03a723" \
--header "Accept-API-Version: resource=1.0" \
--data \
'{
     "name" : "Photo Album",
     "icon_uri" : "http://photoz.example.com/icons/flower.png",
     "resource_scopes" : [
         "edit",
         "view",
         "http://photoz.example.com/dev/scopes/print"
 ],
 "labels" : [
         "3D",
         "VIP"
 ],
     "type" : "http://photoz.example.com/dev/rtypes/photoalbum"
}' \
https://openam.example.com:8443/openam/uma/realms/root/resource_set
{
     "_id": "126615ba-b7fd-4660-b281-bae81aa45f7c0",
     "user_access_policy_uri": "https://openam.example.com:8443/openam/XUI/?realm=/#uma/share/126615ba-
b7fd-4660-b281-bae81aa45f7c0"
}
```
## <span id="page-38-1"></span>*To List Registered UMA Resources (REST)*

• Create a GET request to the UMA resource set endpoint, including the PAT bearer token in an Authorization header.

The following example uses a PAT bearer token to list the registered resources in a realm named subrealm:

```
$ curl \lambda--header "Authorization: Bearer 515d6551-6512-5279-98b6-c0ef3f03a723" \
--header "Accept-API-Version: resource=1.0" \
https://openam.example.com:8443/openam/uma/realms/root/resource_set
{
     "126615ba-b7fd-4660-b281-bae81aa45f7c0",
     "3a2fe6d5-67c8-4a5a-83fb-09734f1dd5b10",
     "8ed24623-fcb5-46b8-9a64-18ee1b9b7d5d0"
}
```
On success, an array of the registered resource IDs is returned. Use the ID to identify a resource in the following procedures:

- ["To Read an UMA Resource \(REST\)"](#page-39-0)
- ["To Update an UMA Resource \(REST\)"](#page-40-0)
- ["To Delete an UMA Resource \(REST\)"](#page-42-1)

### <span id="page-39-0"></span>*To Read an UMA Resource (REST)*

Create a GET request to the UMA resource set endpoint, including the PAT bearer token in an Authorization header.

#### **Note**

You must provide the ID of the resource to read, specified at the end of the request, as follows: https:// openam.example.com:8443/openam/uma/realms/root/resource\_set/*resource\_set\_ID*.

The following example uses a PAT bearer token and a resource ID to read a specific resource in a realm named subrealm:

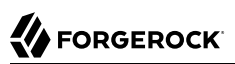

```
$ curl \lambda--header "Authorization: Bearer 515d6551-6512-5279-98b6-c0ef3f03a723" \
https://openam.example.com:8443/openam/uma/realms/root/resource_set/126615ba-b7fd-4660-b281-
bae81aa45f7c0
{
     "resource_scopes": [
         "read",
         "view",
         "http://photoz.example.com/dev/scopes/print"
     ],
     "name": "Photo Album",
     "_id": "126615ba-b7fd-4660-b281-bae81aa45f7c0",
     "type": "https//www.example.com/rsets/photoalbum",
     "icon_uri": "http://www.example.com/icons/flower.png",
    "labels": [ "VIP",
         "3D"
     ],
    "user access policy uri":
         "https://openam.example.com:8443/openam/XUI/?realm=/#uma/share/126615ba-b7fd-4660-b281-
bae81aa45f7c0"
}
```
On success, AM returns an HTTP 200 OK status code as well as a representation of the resource in the JSON body of the response.

If the resource ID does not exist, AM returns an HTTP 404 Not Found status code, as follows:

```
{
   "error": "not_found",
   "error_description":
   "Resource set corresponding to id: 43225628-4c5b-4206-b7cc-5164da81decd0 not found"
}
```
### <span id="page-40-0"></span>*To Update an UMA Resource (REST)*

This example updates the UMA policy for user bob with the delete scope. The registered user for UMA in this example is alice who has permission to update the policy using their own SSO token in the header.

- 1. Before you can read or update a resource, you have to [acquire a PAT](#page-37-0) token on behalf of the resource owner.
- 2. Add the new policy action delete to the appropriate resource type.

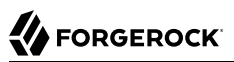

```
$ curl \
'http://openam.example.com:8080/openam/json/resourcetypes/630a0d-4d86-4b7e-848-3bf7dda7d220' \
--request PUT \
--header 'Accept-API-Version: protocol=1.0,resource=1.0' \
--header 'Content-Type: application/json' \
--header "Authorization: Bearer 515d6551-6512-5279-98b6-c0ef3f03a723"
--data-raw '{"uuid":"63d10a0d-4d86-4b7e-8548-3bf70dda7d220", \
  "description":"Dynamically created resource type for the UMA resource set. \
       Used to find all Policy Engine Policies that make up an UMA Policy", \
  "actions": \
        {"download":true, \
         "view":true, \
         "comment":true, \
         "delete":true}, \
  }'
```
- 3. Send a PUT request to the UMA resource set endpoint. Include the following:
	- A PAT bearer token in a header named Authorization
	- Any new or changed parameters in the existing values.
	- The ID of the resource to update, specified at the end of the request. Example: https://openam. example.com:8080/openam/uma/realms/root/resource\_set/*resource\_set\_ID*.

The following example uses a PAT bearer token and a resource ID add the delete scope to a realm resource:

```
$ curl \
--request PUT \
--header "Content-Type: application/json" \
--header "Authorization: Bearer 515d6551-6512-5279-98b6-c0ef3f03a723" \
--header "Accept-API-Version: resource=1.0" \
--header "If-Match: *" \
--data \
'{
     "policyId": "5c322250-a39b-455e-8413-33c3f8a876e00",
     "permissions":
        [
 {
            "subject": "bob",
            "scopes": [
               "view",
               "comment",
               "download",
            "delete"
 ]
        }
        ]
}' \
http://openam.example.com:8080/openam/json/realms/root/users/alice/uma/policies/5c322250-
a39b-455e-8413-33c3f8a876e00
{
   "_id": "63d10a0d-4d86-4b7e-8548-3bf70dda7d220",
   "_rev": "-92235058",
```

```
 "policyId": "63d10a0d-4d86-4b7e-8548-3bf70dda7d220",
   "permissions": [
     {
        "subject": "bob",
        "scopes": [
          "download",
          "delete",
          "view",
          "comment"
        ]
     }
   ]
}
```
<span id="page-42-1"></span>*To Delete an UMA Resource (REST)*

Create a DELETE request to the UMA resource\_set endpoint, including the PAT bearer token in a header named Authorization.

Provide the ID of the resource to delete, specified at the end of the request as follows: https:// openam.example.com:8443/openam/uma/realms/root/resource\_set/*resource\_set\_ID*

```
$ curl \
--request DELETE \
--header "Authorization: Bearer 515d6551-6512-5279-98b6-c0ef3f03a723" \
--header "Accept-API-Version: resource=1.0" \
https://openam.example.com:8443/openam/uma/realms/root/resource_set/126615ba-b7fd-4660-b281-
bae81aa45f7c0
{}
```
On success, AM returns an HTTP 204 No Content status code as well as an empty response body.

If the resource ID does not exist, AM returns an HTTP 404 Not Found status code, as follows:

```
{
     "error": "not_found",
    "error description":
         "Resource set corresponding to id: 43225628-4c5b-4206-b7cc-5164da81decd0 not found"
}
```
# <span id="page-42-0"></span>How to Manage UMA Policies

UMA authorization servers must manage the resource owner's authorization policies, so that registered resources can be protected.

The /json/users/*{user}*/uma/policies/ REST endpoint lets users create and manage authorization policies.

#### **Important**

UMA policies are designed to be user-managed, and not manipulated by AM administrators, using the standard policy endpoints. If AM administrators manipulate UMA policies directly, they risk breaking the integrity of the UMA security model.

Managing UMA policies with the REST endpoint requires that a resource is registered to the user in the URL. For information on registering resource sets, see "/uma/resource set".

- ["To Create an UMA Policy \(REST\)"](#page-43-0)
- ["To Read an UMA Policy \(REST\)"](#page-45-0)
- ["To Update an UMA Policy \(REST\)"](#page-46-0)
- ["To Delete an UMA Policy \(REST\)"](#page-49-0)
- ["To Query UMA Policies \(REST\)"](#page-50-0)
- <span id="page-43-0"></span>• ["To Manage Policies \(UI\)"](#page-52-0)

### *To Create an UMA Policy (REST)*

To create a policy, the resource owner must be logged in to the authorization server, have an SSO token issued to them, and must also have the [resource ID](#page-38-1) to be protected.

#### **Note**

Only the resource owner can create a policy to protect a resource. Administrator users, such as amAdmin, cannot create policies on behalf of a resource owner.

1. Log in as the resource owner to obtain an SSO token:

```
$ curl \
--request POST \
--header "Content-Type: application/json" \
--header "X-OpenAM-Username: alice" \
--header "X-OpenAM-Password: Ch4ng31t" \
--header "Accept-API-Version: resource=2.0, protocol=1.0" \
'https://openam.example.com:8443/openam/json/realms/root/realms/alpha/authenticate'
{
     "tokenId":"AQIC5wM2LY4S...Q4MTE4NTA2*",
     "successUrl":"/openam/console",
     "realm":"/"
}
```
The value returned in the tokenId element is the SSO token of the resource owner, *Alice*. Use this value as the contents of the iPlanetDirectoryPro cookie when creating the policy below.

2. Send an HTTP PUT request to the [UMA policy endpoint](#page-44-0) or to the [user policy endpoint](#page-45-1). Include the SSO token in a header based on the configured session cookie name (default: iPlanetDirectoryPro), and the resource ID as the value of policyId in the body, and also in the URI.

<span id="page-44-0"></span>Example 1: UMA Policy Endpoint

This example uses the policy owner's SSO token (iPlanetDirectoryPro cookie). The command below creates a policy to share a resource belonging to user *alice* with user bob:

```
$ curl \
--request PUT \
--header "Accept-API-Version: resource=1.0" \
--header "Cache-Control: no-cache" \
--header "Content-Type: application/json" \ 
--header "iPlanetDirectoryPro: AQIC5wM2LY4S...Q4MTE4NTA2*" \
--header "If-None-Match: *" \
--data '{ 
     "policyId": "0d7790de-9066-4bb6-8e81-25b6f9d0b8853",
     "permissions":
     [
          {
              "subject": "bob",
              "scopes": [
                   "view",
                   "comment"
 ]
         }
     ]
}' \
https://openam.example.com:8443/openam/json/realms/root/users/alice/uma/
policies/0d7790de-9066-4bb6-8e81-25b6f9d0b8853
                                                          ❸
\left\{ \begin{array}{c} \end{array} \right. "_id": "0d7790de-9066-4bb6-8e81-25b6f9d0b8853",
    "_rev": "-1985914901"
}
```
O. Specify the SSO token of the resource owner. Administrative users such as amAdmin cannot create UMA resource policies on behalf of a resource owner.

Specify the ID of the registered resource that this policy will protect. The same resource ø. ID must also be included in the URI of the REST call. See ["To Register an UMA Resource](#page-38-0) [\(REST\)"](#page-38-0).

• Note that the returned id value of the new policy set is identical to the ID of the registered resource.

On success, AM returns an HTTP 201 Created status code with the ID of the created policy.

If the permissions are not correct, AM returns an HTTP 400 Bad Request status. For example:

```
{
     "code": 400,
     "reason": "Bad Request",
     "message": "Invalid UMA policy permission. Missing required attribute, 'subject'."
}
```
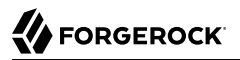

<span id="page-45-1"></span>Example 2: User Policy Endpoint

Using the user policy endpoint gives more control over how you define the policy. For example, you have more flexibility in using resource owner names or policy names that include special characters.

You can use this endpoint if you have implemented your own UI or other interface for creating UMA policies. You'll have to manually manage any policies you create in this way.

```
$ curl \
--request PUT \
--header "-API-Version: protocol=1.0,resource=1.0" \
--header "Content-Type: application/json" \
--header "iPlanetDirectoryPro: AQIC5wM2LY4S...Q4MTE4NTA2*" \
--header "If-None-Match: *" \
--data '{
  "resources":[
       "uma://02f08d5e-396e-4d90-b151-0a09ff836c021"
 ],
    "applicationName":"umaresourceserver",
    "actionValues":{
       "read":true
    },
    "subject":{
       "type":"AuthenticatedUsers"
 }
}' \
https://openam.example.com:8443/openam/json/users/alice/policies/test123
```
<span id="page-45-0"></span>*To Read an UMA Policy (REST)*

To read a policy, the resource owner or an administrator user must be logged in to the authorization server and have an SSO token issued to them. The [policy ID](#page-50-0) to read must also be known.

**Tip**

The ID used for a policy is always identical to the ID of the resource it protects.

1. Log in as the resource owner to obtain an SSO token:

```
$ curl \
--request POST \
--header "Content-Type: application/json" \
--header "X-OpenAM-Username: alice" \
--header "X-OpenAM-Password: Ch4ng31t" \
--header "Accept-API-Version: resource=2.0, protocol=1.0" \
'https://openam.example.com:8443/openam/json/realms/root/realms/alpha/authenticate'
{
     "tokenId":"AQIC5wM2LY4S...Q4MTE4NTA2*",
     "successUrl":"/openam/console",
     "realm":"/"
}
```
The value returned in the tokenId element is the SSO token of the resource owner, *Alice*. Use this value as the contents of the iPlanetDirectoryPro cookie in the next step.

2. Create a GET request to the UMA policies endpoint, including the SSO token in a header based on the configured session cookie name (default: iPlanetDirectoryPro), and the resource ID as part of the URL.

#### **Note**

The SSO token must have been issued to the user specified in the URL, or to an administrative user such as amAdmin. In this example, the user is demo.

The following example uses an SSO token to read a specific policy with ID 43225628-4c5b-4206-b7cc-5164da81decd0 belonging to user *demo*:

```
$ curl \
--header "iPlanetDirectoryPro: AQIC5wM2LY4S...Q4MTE4NTA2*" \
--header "Accept-API-Version: resource=1.0" \
https://openam.example.com:8443/openam/json/realms/root/users/demo\
/uma/policies/0d7790de-9066-4bb6-8e81-25b6f9d0b8853
{
     "_id": "0d7790de-9066-4bb6-8e81-25b6f9d0b8853",
     "_rev": "1444644662",
     "policyId": "0d7790de-9066-4bb6-8e81-25b6f9d0b8853",
     "name": "Photo Album",
     "permissions": [
         {
             "subject": "bob",
             "scopes": [
                 "view",
                 "comment"
 ]
         }
    \mathbf{I}}
```
On success, AM returns an HTTP 200 OK status code with a JSON body representing the policy.

If the policy ID does not exist, an HTTP 404 Not Found status code is returned, as follows:

```
{
     "code": 404,
     "reason": "Not Found",
     "message": "UMA Policy not found, 43225628-4c5b-4206-b7cc-5164da81decd0"
}
```
### <span id="page-46-0"></span>*To Update an UMA Policy (REST)*

To update a policy, the resource owner or an administrator user must be logged in to the authorization server and have an SSO token issued to them. The [policy ID](#page-50-0) to read must also be known.

### **Tip**

The ID used for a policy is always identical to the ID of the resource it protects.

1. Log in as the resource owner to obtain an SSO token:

```
$ curl \
--request POST \
--header "Content-Type: application/json" \
--header "X-OpenAM-Username: alice" \
--header "X-OpenAM-Password: Ch4ng31t" \
--header "Accept-API-Version: resource=2.0, protocol=1.0" \
'https://openam.example.com:8443/openam/json/realms/root/realms/alpha/authenticate'
{
     "tokenId":"AQIC5wM2LY4S...Q4MTE4NTA2*",
     "successUrl":"/openam/console",
     "realm":"/"
}
```
The value returned in the tokenId element is the SSO token of the resource owner, *Alice*. Use this value as the contents of the *iPlanetDirectoryPro* cookie in the next step.

2. Create a PUT request to the UMA policies endpoint, including the SSO token in a header based on the configured session cookie name (default: iPlanetDirectoryPro), and the resource ID as both the value of policyId in the body and also as part of the URL.

**Note**

The SSO token must have been issued to the user specified in the URL. In this example, the user is demo.

The following example uses an SSO token to update a policy with ID 0d7790de-9066-4bb6-8e81-25b6f9d0b8853 belonging to user *demo* with an additional subject, chris:

```
$ curl \
--request PUT \
--header "iPlanetDirectoryPro: AQIC5wM2LY4S...Q4MTE4NTA2*" \
--header "Content-Type: application/json" \
--header "If-Match: *" \
--header "Accept-API-Version: resource=1.0" \
--data \
'{
     "policyId": "0d7790de-9066-4bb6-8e81-25b6f9d0b8853",
     "permissions":
     [
         {
             "subject": "bob",
             "scopes": [
                 "view",
            "comment"
 ]
 },
 {
             "subject": "chris",
             "scopes": [
```
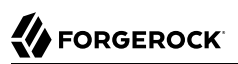

```
 "comment"
 ]
        }
     ]
}' \
https://openam.example.com:8443/openam/json/realms/root/users/demo\
/uma/policies/0d7790de-9066-4bb6-8e81-25b6f9d0b8853
{
     "_id": "0d7790de-9066-4bb6-8e81-25b6f9d0b8853",
     "_rev": "-1844449592",
     "policyId": "0d7790de-9066-4bb6-8e81-25b6f9d0b8853",
     "permissions": [
         {
             "subject": "bob",
             "scopes": [
                 "view",
             "comment"
 ]
         },
         {
             "subject": "chris",
             "scopes": [
                 "view"
 ]
        }
    \mathbf{I}}
```
On success, AM returns an HTTP 200 OK status code with a JSON representation of the policy in the body as the response.

If the policy ID does not exist, an HTTP 404 Not Found status code is returned, as follows:

```
{
     "code": 404,
     "reason": "Not Found",
     "message": "UMA Policy not found, 43225628-4c5b-4206-b7cc-5164da81decd0"
}
```
If the permissions are not correct, AM returns an HTTP 400 Bad Request status code. For example:

```
{
     "code": 400,
     "reason": "Bad Request",
     "message": "Invalid UMA policy permission. Missing required attribute, 'subject'."
}
```
If the policy ID in the URL does not match the policy ID used in the sent JSON body, AM returns an HTTP 400 Bad Request status code. For example:

```
{
     "code": 400,
     "reason": "Bad Request",
     "message": "Policy ID does not match policy ID in the body."
}
```
## <span id="page-49-0"></span>*To Delete an UMA Policy (REST)*

To delete a policy, the resource owner or an administrator user must be logged in to the authorization server and have an SSO token issued to them. The [policy ID](#page-50-0) to read must also be known.

**Tip**

The ID used for a policy is always identical to the ID of the resource it protects.

1. Log in as the resource owner to obtain an SSO token:

```
$ curl \
--request POST \
--header "Content-Type: application/json" \
--header "X-OpenAM-Username: alice" \
--header "X-OpenAM-Password: Ch4ng31t" \
--header "Accept-API-Version: resource=2.0, protocol=1.0" \
'https://openam.example.com:8443/openam/json/realms/root/realms/alpha/authenticate'
{
     "tokenId":"AQIC5wM2LY4S...Q4MTE4NTA2*",
     "successUrl":"/openam/console",
     "realm":"/"
}
```
The value returned in the tokenId element is the SSO token of the resource owner, *Alice*. Use this value as the contents of the iPlanetDirectoryPro cookie in the next step.

2. Create a DELETE request to the UMA policies endpoint, including the SSO token in a header based on the configured session cookie name (default: iPlanetDirectoryPro), and the resource ID as part of the URL.

#### **Note**

The SSO token must have been issued to the user specified in the URL. In this example, the user is demo.

The following example uses an SSO token to delete a policy with ID 0d7790de-9066-4bb6-8e81- 25b6f9d0b8853 belonging to user *demo*:

```
$ curl \
--request DELETE \
--header "iPlanetDirectoryPro: AQIC5wM2LY4S...Q4MTE4NTA2*" \
--header "Accept-API-Version: resource=1.0" \
https://openam.example.com:8443/openam/json/realms/root/realms/root/users/demo\
/json/policies/0d7790de-9066-4bb6-8e81-25b6f9d0b8853
{}
```
On success, AM returns an HTTP 200 OK status code with an empty JSON body as the response.

If the policy ID does not exist, an HTTP 404 Not Found status code is returned, as follows:

```
{
     "code": 404,
     "reason": "Not Found",
     "message": "UMA Policy not found, 43225628-4c5b-4206-b7cc-5164da81decd0"
}
```
## <span id="page-50-0"></span>*To Query UMA Policies (REST)*

To query policies, the resource owner or an administrator user must be logged in to the authorization server and have an SSO token issued to them.

1. Log in as the resource owner to obtain an SSO token:

```
$ curl \
--request POST \
--header "Content-Type: application/json" \
--header "X-OpenAM-Username: alice" \
--header "X-OpenAM-Password: Ch4ng31t" \
--header "Accept-API-Version: resource=2.0, protocol=1.0" \
'https://openam.example.com:8443/openam/json/realms/root/realms/alpha/authenticate'
{
     "tokenId":"AQIC5wM2LY4S...Q4MTE4NTA2*",
     "successUrl":"/openam/console",
     "realm":"/"
}
```
The value returned in the tokenId element is the SSO token of the resource owner, *Alice*. Use this value as the contents of the *iPlanetDirectoryPro* cookie in the next step.

2. Create a GET request to the UMA policies endpoint, including the SSO token in a header based on the configured session cookie name (default: iPlanetDirectoryPro).

#### **Note**

The SSO token must have been issued to the user specified in the URL, or to an administrative user such as amAdmin.

In this example, the user is demo.

Use the following query string parameters to affect the returned results:

### **\_sortKeys=[+-]***field***[,***field***...]**

Sort the results returned, where *field* represents a field in the JSON policy objects returned.

For UMA policies, only the policyId and name fields can be sorted.

Optionally, use the + prefix to sort in ascending order (the default), or - to sort in descending order.

#### **\_pageSize=***integer*

Limit the number of results returned.

#### **\_pagedResultsOffset=***integer*

Start the returned results from the specified index.

#### **\_queryFilter**

The queryFilter parameter can take true to match every policy, false to match no policies, or a filter of the following form to match field values: *field operator value* where *field* represents the field name, *operator* is the operator code, *value* is the value to match, and the entire filter is URL-encoded. Only the equals (eq) operator is supported by the  $\mu_{\text{max}}$  policies endpoint.

The *field* value can take the following values:

- resourceServer the resource server that created the resource.
- permissions/subject the list of subjects that are assigned scopes in the policy.

Filters can be composed of multiple expressions by a using boolean operator AND, and by using parentheses, (*expression*), to group expressions.

```
Note
You must URL-encode the filter expression in queryFilter=filter. So, for example, the following
filter:
resourceServer eq "UMA-Resource-Server" AND permissions/subject eq "bob"
When URL-encoded becomes:
resourceServer+eq+%22UMA-Resource-Server%22+AND+permissions%2Fsubject+eq+%22bob%22
```
The following example uses an SSO token to query the policies belonging to user *demo*, which have a subject bob in the permissions:

```
$ curl \
--header "iPlanetDirectoryPro: AQIC5wM2LY4S...Q4MTE4NTA2*" \
--header "Accept-API-Version: resource=1.0" \
--get \
--data-urlencode '_sortKeys=policyId,name' \
--data-urlencode '_pageSize=1' \
--data-urlencode '_pagedResultsOffset=0' \
--data-urlencode \
'_queryFilter=permissions/subject eq "bob"' \
https://openam.example.com:8443/openam/json/realms/root/users/demo/uma/policies
{
     "result": [
         {
             "_id": "0d7790de-9066-4bb6-8e81-25b6f9d0b8853",
```

```
 "policyId": "0d7790de-9066-4bb6-8e81-25b6f9d0b8853",
                          "name": "Photo Album",
                          "permissions": [
 {
                                          "subject": "bob",
                                          "scopes": [
                                                   "view",
                                          "comment"
\sim 100 \sim 100 \sim 100 \sim 100 \sim 100 \sim 100 \sim 100 \sim 100 \sim 100 \sim 100 \sim 100 \sim 100 \sim 100 \sim 100 \sim 100 \sim 100 \sim 100 \sim 100 \sim 100 \sim 100 \sim 100 \sim 100 \sim 100 \sim 100 \sim 
                                 },
 {
                                          "subject": "chris",
                                          "scopes": [
                                                  .<br>"view"
\sim 100 \sim 100 \sim 100 \sim 100 \sim 100 \sim 100 \sim 100 \sim 100 \sim 100 \sim 100 \sim 100 \sim 100 \sim 100 \sim 100 \sim 100 \sim 100 \sim 100 \sim 100 \sim 100 \sim 100 \sim 100 \sim 100 \sim 100 \sim 100 \sim 
 }
 ]
                 }
         ],
         "resultCount": 1,
         "pagedResultsCookie": null,
         "remainingPagedResults": 0
}
```
On success, AM returns an HTTP 200 OK status code with a JSON body representing the policies that match the query.

If the query is not formatted correctly, for example, an incorrect field is used in the *queryFilter*, AM returns an HTTP 500 Server Error as follows:

```
{
     "code": 500,
     "reason": "Internal Server Error",
     "message": "'/badField' not queryable"
}
```
### <span id="page-52-0"></span>*To Manage Policies (UI)*

- 1. Log in to AM. Your user profile page appears.
- 2. On the Shares menu, click Resources. A list of the resources you own appears.

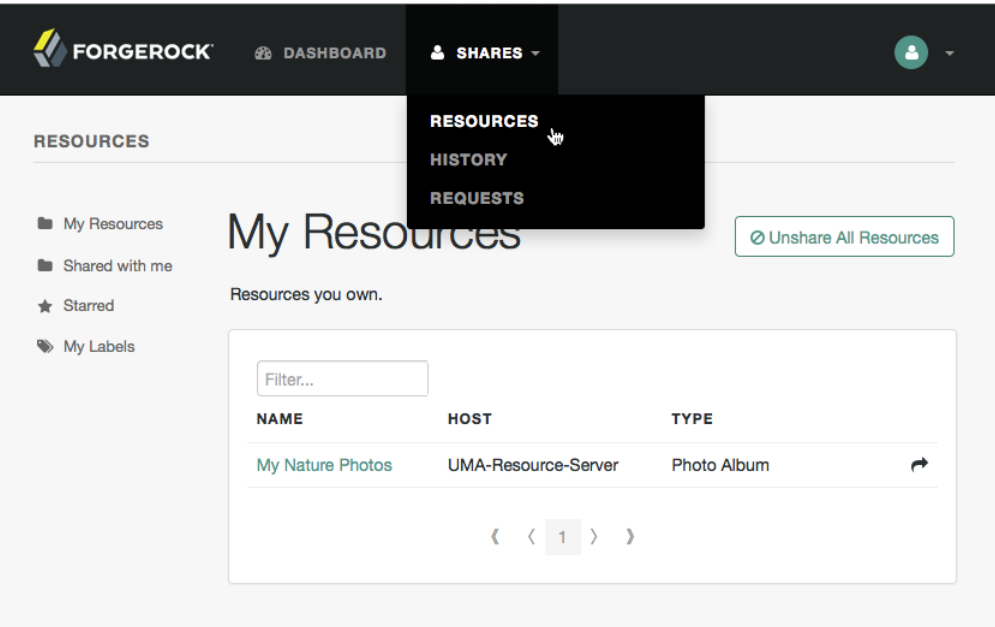

# *The Resources Page when Logged In*

3. To share a resource, click the name of the resource to open the resource details page, and then click the Share button.

On the Share the resource form:

- a. Enter the username of the user with whom to share the resource.
- b. From the Select Permission drop-down list, choose the permissions to assign to the user for the selected resource.
- c. Click Share.

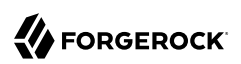

## *Sharing an UMA Resource*

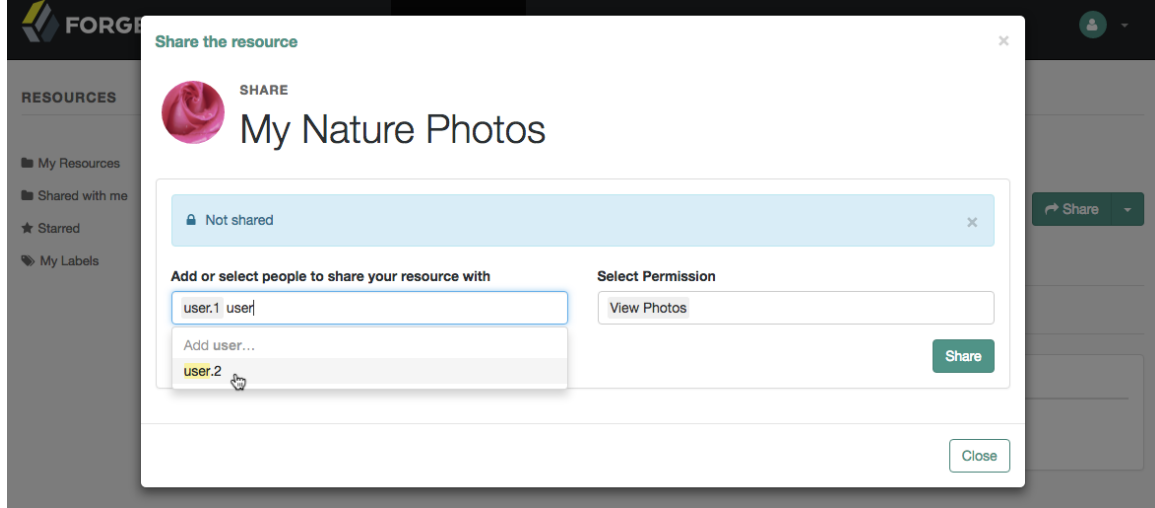

d. Repeat these steps to share the resources with additional users.

#### **Note**

AM creates a policy set containing a policy representing the resources and identities specified by the resource owner sharing their resources.

These policies appear in the AM console as read-only, and cannot be edited by administrative users such as amAdmin. They can, however, be viewed and deleted.

4. When finished, click Close.

# <span id="page-55-0"></span>**Chapter 7** Managing UMA Labels

Apply labels to resources to help organize and locate them more easily. Resources can have multiple labels applied to them, and labels can apply to multiple resources.

Resources support three types of labels:

#### **User Labels**

- Managed by the resource owner after the resource has been registered to them.
- Can be created and deleted. Deleting a label does not delete the resources to which it was applied.
- Support nested hierarchies. Separate levels of the hierarchy with forward slashes (**/**) when creating a label. For example, Top Level/Second Level/My Label.
- Are only visible to the user who created them.

You can manage user labels by using the AM console, or by using a REST interface. For more information, see ["How to Manage UMA User and Favorite Labels"](#page-56-0) and ["To Label Resources Using](#page-59-0)  $(UI)$ ".

#### **System Labels**

- Created by the resource server when registering a resource.
- Cannot be deleted.
- Do not support a hierarchy of levels.
- Are only visible to the owner of the resource.

#### **Note**

Each resource is automatically assigned a system label containing the name of the resource server that registered it, as well as a system label that lets users add the resource to a list of favorites.

For information on creating system labels, see ["To Register an UMA Resource \(REST\)"](#page-38-0).

#### **Favorite Labels**

Each user can assign the built-in *star* label to a resource to mark it as a favorite.

You can manage favorite labels by using the AM console, or by using a REST interface. For more information, see ["How to Manage UMA User and Favorite Labels"](#page-56-0) and ["To Label Resources as](#page-60-0) [Favorites with the UI "](#page-60-0).

# <span id="page-56-0"></span>How to Manage UMA User and Favorite Labels

AM provides the /json/users/*username*/oauth2/resources/labels REST endpoint to let users manage user labels. It also provides built-in user pages in the UI.

When using the REST endpoint, specify the *username* in the URL, and provide the SSO token of that user in the iPlanetDirectoryPro header.

- ["To Create User Labels \(REST\)"](#page-56-1)
- ["To Query User Labels \(REST\)"](#page-57-0)
- ["To Delete User Labels \(REST\)"](#page-58-0)
- ["To Label Resources Using \(UI\)"](#page-59-0)
- <span id="page-56-1"></span>• ["To Label Resources as Favorites with the UI "](#page-60-0)

### *To Create User Labels (REST)*

1. Log in as the resource owner to obtain an SSO token:

```
$ curl \
--request POST \
--header "Content-Type: application/json" \
--header "X-OpenAM-Username: alice" \
--header "X-OpenAM-Password: Ch4ng31t" \
--header "Accept-API-Version: resource=2.0, protocol=1.0" \
'https://openam.example.com:8443/openam/json/realms/root/realms/alpha/authenticate'
{
     "tokenId":"AQIC5wM2LY4S...Q4MTE4NTA2*",
     "successUrl":"/openam/console",
     "realm":"/"
}
```
The value returned in the tokenId element is the SSO token of the resource owner, *Alice*. Use this value as the contents of the iPlanetDirectoryPro cookie in the next step.

2. To create a new user label, create a POST request with the name of the new user label and the type, USER, as shown below:

# **FORGEROCK**

```
$ curl \
--request POST \
--header "Accept-API-Version: resource=1.0" \
--header "Content-Type: application/json" \
--header "iPlanetDirectoryPro: AQIC5wM2LY4S...Q4MTE4NTA2*" \
--data \
'{
     "name" : "New Resource Label",
     "type" : "USER"
}' \
https://openam.example.com:8443/openam/json/realms/root/users/demo/oauth2/resources/labels
{
     "_id": "db2161c0-167e-4195-a832-92b2f578c96e3",
     "_rev": "-785293115",
     "name": "New Resource Set Label",
     "type": "USER"
}
```
**Tip**

If you set the type object as STAR, you create a favorite label.

On success, AM returns an HTTP 201 Created status code as well as the unique identifier of the new user label in the <sup>id</sup> property in the JSON-formatted body. Note that the user label is not yet associated with a resource. To apply the new label to a resource, see ["To Update an UMA](#page-40-0) [Resource \(REST\)"](#page-40-0).

## <span id="page-57-0"></span>*To Query User Labels (REST)*

1. Log in as the resource owner to obtain an SSO token:

```
$ curl \
--request POST \
--header "Content-Type: application/json" \
--header "X-OpenAM-Username: alice" \
--header "X-OpenAM-Password: Ch4ng31t" \
--header "Accept-API-Version: resource=2.0, protocol=1.0" \
'https://openam.example.com:8443/openam/json/realms/root/realms/alpha/authenticate'
{
     "tokenId":"AQIC5wM2LY4S...Q4MTE4NTA2*",
     "successUrl":"/openam/console",
     "realm":"/"
}
```
The value returned in the tokenId element is the SSO token of the resource owner, *Alice*. Use this value as the contents of the iPlanetDirectoryPro cookie in the next step.

2. To query the labels belonging to a user, create a GET request including  $q^{\text{queryFilter}=\text{true}}$  in the query string, as shown below:

```
$ curl \
--header "iPlanetDirectoryPro: AQIC5wM2LY4S...Q4MTE4NTA2*" \
--header "Accept-API-Version: resource=1.0" \
https://openam.example.com:8443/json/realms/root/users/demo/oauth2/resources/labels?_queryFilter=true
```

```
{
     "result": [
          {
              "_id": "46a3392f-1d2f-4643-953f-d51ecdf141d44",
              "name": "2015/October/Bristol",
              "type": "USER"
 },
\overline{\mathcal{L}} "_id": "60b785c2-9510-40f5-85e3-9837ac272f1b1",
              "name": "Top Level/Second Level/My Label",
              "type": "USER"
          },
\overline{\mathcal{L}} "_id": "ed5fad66-c873-4b80-93bb-92656eb06deb0",
              "name": "starred",
              "type": "STAR"
          },
\overline{\mathcal{L}} "_id": "db2161c0-167e-4195-a832-92b2f578c96e3",
              "name": "New Resource Set Label",
              "type": "USER"
          }
     ],
     "resultCount": 4,
     "pagedResultsCookie": null,
     "totalPagedResultsPolicy": "NONE",
     "totalPagedResults": -1,
     "remainingPagedResults": -1
}
```
## <span id="page-58-0"></span>*To Delete User Labels (REST)*

1. Log in as the resource owner to obtain an SSO token:

```
$ curl \
--request POST \
--header "Content-Type: application/json" \
--header "X-OpenAM-Username: alice" \
--header "X-OpenAM-Password: Ch4ng31t" \
--header "Accept-API-Version: resource=2.0, protocol=1.0" \
'https://openam.example.com:8443/openam/json/realms/root/realms/alpha/authenticate'
{
     "tokenId":"AQIC5wM2LY4S...Q4MTE4NTA2*",
     "successUrl":"/openam/console",
     "realm":"/"
}
```
The value returned in the tokenId element is the SSO token of the resource owner, *Alice*. Use this value as the contents of the iPlanetDirectoryPro cookie in the next step.

2. To delete a user label belonging to a user, create a DELETE request including the ID of the user label to delete in the URL, as shown below:

```
$ curl \
--request DELETE \
--header "iPlanetDirectoryPro: AQIC5wM2LY4S...Q4MTE4NTA2*" \
--header "Accept-API-Version: resource=1.0" \
https://openam.example.com:8443/json/realms/root/users/demo/oauth2/resources/
labels/46a3392f-1d2f-4643-953f-d51ecdf141d44
{
     "_id": "46a3392f-1d2f-4643-953f-d51ecdf141d44",
     "name": "2015/October/Bristol",
     "type": "USER"
}
```
On success, AM returns an HTTP 200 OK status code, as well as a JSON representation of the user label that was removed.

<span id="page-59-0"></span>*To Label Resources Using (UI)*

To apply labels to a resource using the UI:

- 1. Log in to AM as a user. The profile page is displayed.
- 2. Go to Shares > Resources > My Resources, and then click the name of the resource to add labels to.
- 3. On the resource details page, click Edit Labels.

In the edit box that appears, you can:

• Enter the label you want to add to the resource, and then press **Enter**.

If you enter a label containing forward slash (**/**) characters, a hierarchy of each component of the label is created. The resource only appears in the last component of the hierarchy.

For example, the screenshot below shows the result of the label: 2015/October/Bristol:

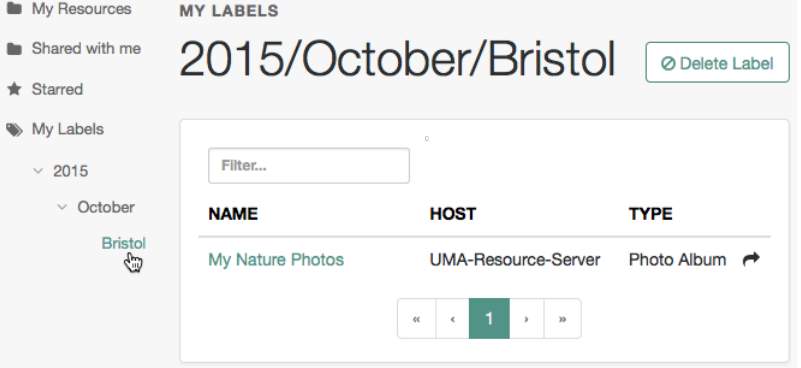

• Click an existing label, and then press **Delete** or **Backspace** to delete the label from the resource.

- 4. When you have finished editing labels you can:
	- Click the checkmark button to save any changes made.
	- Click the X button to cancel any changes made.

## <span id="page-60-0"></span>*To Label Resources as Favorites with the UI*

Mark resources as favorites to have them appear on the Starred page.

- 1. Log in to AM as the resource owner user. The profile page is displayed.
- 2. Go to Shares > Resources > My Resources, and then click the name of the resource to add to the list of favorites.
- 3. On the resource details page, click the star icon, as shown below:

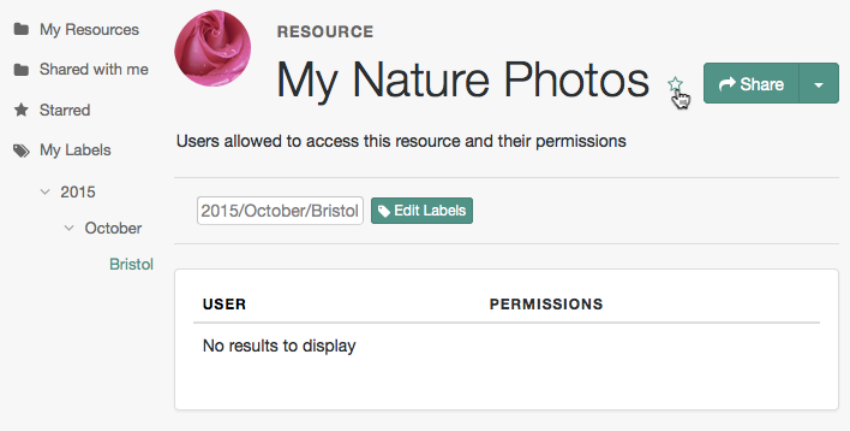

To view the list of favorite resources, click Starred.

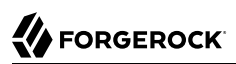

# **Chapter 8** The UMA Grant Flow

#### **Endpoints**

- /oauth2/authorize in the *OAuth 2.0 Guide*
- /oauth2/access\_token in the *OAuth 2.0 Guide*
- /uma/permission request

The UMA grant flow issues an RPT *(Requesting party token)* to the requesting party to allow access to a resource.

The implementation in AM covers the following scenarios:

• The requesting party wants to perform an action over a resource (for example, downloading it), and the resource owner has already granted them that permission.

During the UMA grant flow, AM issues the requesting party an RPT *(Requesting party token)* that they can present to the resource server to access the resource.

• The requesting party wants to perform an action over a resource (for example, downloading it), and the resource owner has not granted them that permission.

During the UMA grant flow, AM denies access to the resource, and sends the resource owner a request for permission on behalf of the requesting party.

If the resource owner grants their permission (which happens asynchronously), the requesting party requests a new permission ticket and applies for another RPT.

The following diagram shows the first scenario:

# **FORGEROCK**

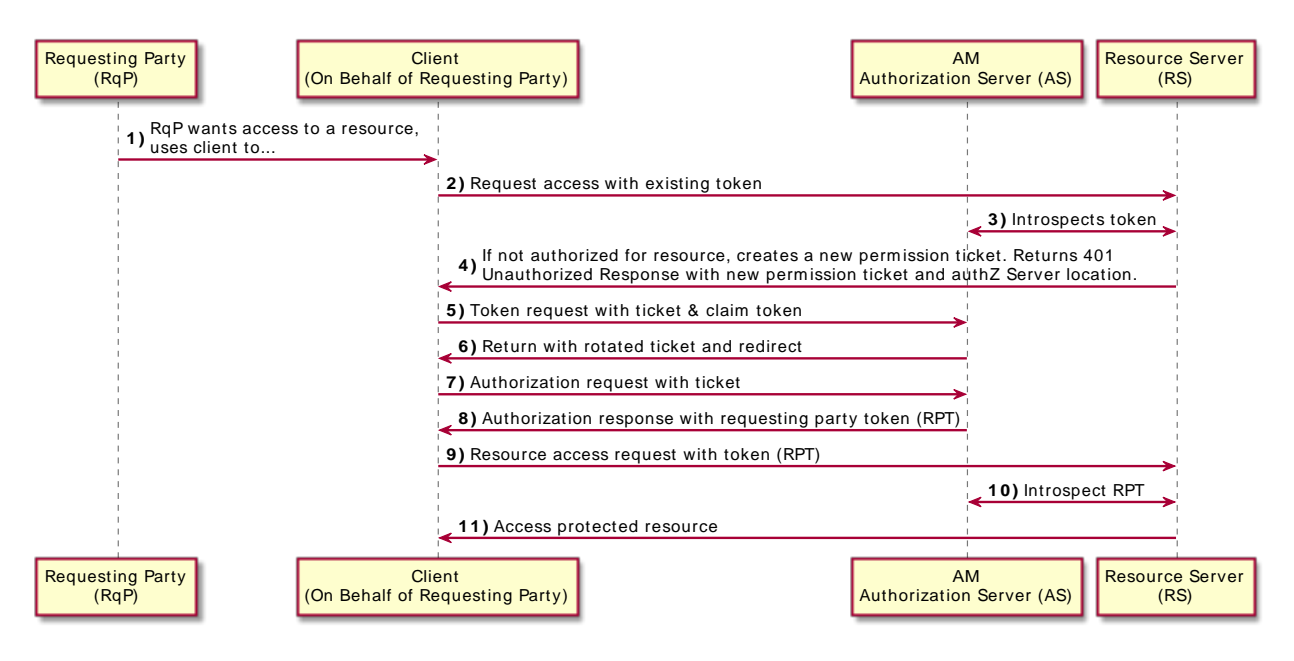

### *+ Flow Explained*

- A *requesting party*, using a client application, requests access to an UMA-protected resource (labeled **1** and **2** in the diagram above).
- The *resource server* checks the existing token (**3**) and determines that the *requesting party* does not have the correct privileges to access the resource. The *resource server* returns a permission ticket (**4**) to the client.
- The client uses the permission ticket and a claim token to send an RPT from AM (**5** and **6**).
- AM makes a policy decision using the requested scopes, the scopes permitted in the registered resource, and the user-created policy, and if successful returns an RPT (**7** and **8**).
- The client presents the RPT to the *resource server* (**9**), which must verify the token is valid using the AM introspection endpoint (**10**). If the RPT is confirmed to be valid and non-expired (**10**), the *resource server* can return the protected resource to the client for access by the requesting party (**11**).

Perform the steps in the following procedures to issue an RPT to a requesting party, and have it rejected as in the second scenario. The resource owner will then grant permission over the resource, and the requesting party will retry the flow again:

### *To Acquire a PAT*

This example assumes that a confidential client called *UMA-Resource-Server* is registered in AM with, at least, the following configuration:

- **Client Secret**: password
- **Scopes**: uma\_protection
- **Grant Types**: Resource Owner Password Credentials

This example uses the Resource Owner Password Credentials grant, but you can use any grant type except the Client Credentials one to obtain the PAT.

The example also assumes that an identity for the resource owner, alice, exists in AM.

Perform the following steps to acquire a PAT on behalf of the resource owner>:

Create a POST request to the OAuth 2.0 access token endpoint. The following example uses the Resource Owner Password Credentials grant:

```
$ curl \
--request POST \
--data 'grant_type=password' \
--data 'scope=uma_protection' \
--data 'username=alice' \
--data 'password=Ch4ng31t' \
--data 'client_id=UMA-Resource-Server' \
--data 'client_secret=password' \
https://openam.example.com:8443/openam/oauth2/realms/root/access_token
{
     "access_token": "057ad16f-7dba-4049-9f34-e609d230d43a",
     "refresh_token": "340f82a4-9aa9-471c-ac42-f0ca1809c82b",
     "scope": "uma_protection",
     "token_type": "Bearer",
     "expires_in": 4999
}
```
The value returned in access token is the Protection API Token, or PAT Bearer token.

#### **Note**

To use the Resource Owner Password Credentials grant type, as described in [RFC 6749,](https://datatracker.ietf.org/doc/html/rfc6749#section-1.3.3) the default authentication chain in the relevant realm must allow authentication using only a username and password, for example by using a DataStore module. Attempting to use the Resource Owner Password Credentials grant type with a chain that requires any additional input returns an HTTP 500 Server Error message.

#### <span id="page-64-0"></span>*To Create a Permission Ticket*

**FORGEROCK** 

When the resource server receives a request for access to a resource, it contacts the authorization server to acquire a permission ticket. The permission ticket associates a request for a particular resource with the corresponding scopes. The PAT bearer token of the resource owner is used to map the request to the correct identity.

The permission ticket and the claim token are used to obtain an RPT *(Requesting party token)*. A new permission ticket must be used for each attempt to acquire an RPT.

This example assumes that a confidential client called *UmaClient* is registered in AM with, at least, the following configuration:

- **Client Secret**: password
- **Scopes**: openid, download
- **Grant Types**: Resource Owner Password Credentials, UMA

This example uses the Resource Owner Password Credentials grant, but you can use any grant type, except the Client Credentials one.

• **Token Endpoint Authentication Method**: client secret post

Confidential OpenID Connect clients can use several methods to authenticate, but this example uses client secret post for clarity. For more information, see "*OpenID Connect Client Authentication*" in the *OpenID Connect 1.0 Guide*.

The example also assumes that an identity for the resource owner,bob, exists in AM.

Send a POST request to the UMA permission request endpoint:

```
$ curl -X POST \
--header 'authorization: Bearer 057ad16f-7dba-4049-9f34-e609d230d43a' \
--header 'cache-control: no-cache' \
--header 'content-type: application/json' \
--data '[
     {
         "resource_id" : "ef4d750e-3831-483b-b395-c6f059b5e15d0",
         "resource_scopes" : ["download"]
     }
1' \lambdahttps://openam.example.com:8443/openam/uma/realms/root/permission_request
{
     "ticket": "eyJ0eXAiOiJ...XPeJi3E"
}
```
- $\bullet$ Use the PAT Bearer Token previously acquired on behalf of the resource owner.
- Specify the ID of the registered resource for which this permission ticket will maintain ø permission state information. See ["To Register an UMA Resource \(REST\)".](#page-38-0)
- The value returned in the ticket property is the permission ticket, which is used to obtain an ❸ RPT. See ["To Obtain an RPT".](#page-66-0)

```
Note
The default lifetime for an UMA permission ticket is 120 seconds. Attempting to obtain a requesting party
token after the permission ticket has expired will fail with an error message as follows:
 {
   "error description": "The provided access grant is invalid, expired, or revoked.", "error":
  "invalid grant"
 }
```
You can alter the default lifetime of a permission ticket by going to Realms > *Realm Name* > Services > UMA Provider, and editing the Permission Ticket Lifetime (seconds) property.

### <span id="page-65-0"></span>*To Gather Claims*

The authorization server must gather claims from the requesting party to create a claim token.

Send a POST request to the OAuth 2.0 access token endpoint. The value returned in the id token property is the claim token required to obtain an RPT, along with the permission ticket acquired earlier:

```
$ curl -X POST \
--data 'client_id=UmaClient' \
--data 'client_secret=password'
--data 'grant_type=password' \
--data 'scope=openid' \
--data 'username=bob' \
--data 'password=Ch4ng31t' \
https://openam.example.com:8443/openam/oauth2/realms/root/access_token
{
   "access_token": "f09f55e5-5e9c-48fe-aeaa-d377de88e8e6",
   "refresh_token": "ee2d35f6-5819-4734-8b3e-9af77a545563",
   "scope": "openid",
   "id_token": "eyJ0eXA...FBznEB5A",
  "token type": "Bearer",
   "expires_in": 4999
}
```
0 The value returned in the id token property is the claim token, which is used to obtain an RPT. See ["To Obtain an RPT"](#page-66-0).

#### **Note**

To use the Resource Owner Password Credentials grant type, as described in [RFC 6749,](https://datatracker.ietf.org/doc/html/rfc6749#section-1.3.3) the default authentication chain in the relevant realm must allow authentication using only a username and password, for example by using a DataStore module. Attempting to use the Resource Owner Password Credentials grant type with a chain that requires any additional input returns an HTTP 500 Server Error message.

#### <span id="page-66-0"></span>*To Obtain an RPT*

**FORGEROCK** 

The requesting party makes a request using the permission ticket and the claim token, in exchange for a RPT.

1. Send a POST request to the OAuth 2.0 access token endpoint. Make sure to include the permission ticket, ticket, and the claim token. The following example results in an error description, indicating that "The client is not authorised to access the requested resource set." The authorization server sends a request to the resource owner to allow or deny access to the requesting party.

```
$ curl -X POST \
--data 'client_id=UmaClient' \
--data 'client_secret=password' \
--data 'grant_type=urn:ietf:params:oauth:grant-type:uma-ticket' \
--data 'ticket=eyJ0eXAiOiJ...XPeJi3E' \ 
--data 'claim_token=eyJ0eXA...FBznEB5A' \
--data 'claim_token_format=http://openid.n et/specs/openid-connect-core-1_0.html#IDToken' \
https://openam.example.com:8443/openam/oauth2/realms/root/access_token
      {
   "ticket": "eyJ0eXAiOiJ...XPeJi3E",
  "error description": "The client is not authorised to access the requested resource set. A request
  has been submitted to the resource owner requesting access to the resource",
   "error": "request_submitted"
}
```
Specify the permission ticket acquired earlier. See ["To Create a Permission Ticket"](#page-64-0). 0 Ø Specify the claim token acquired earlier. See ["To Gather Claims".](#page-65-0)

#### **Note**

The default lifetime for an UMA permission ticket is 120 seconds. Attempting to obtain a requesting party token after the permission ticket has expired will fail with an error message as follows:

{ "error description": "The provided access grant is invalid, expired, or revoked.", "error": "invalid grant" }

If the ticket has expired, obtain another by repeating the steps in ["To Create a Permission Ticket"](#page-64-0).

You can alter the default lifetime of a permission ticket by navigating to Realms > *Realm Name* > Services > UMA Provider, and editing the Permission Ticket Lifetime (seconds) property.

2. The resource owner, Alice, logs into AM to view the access request. Alice clicks Shares > Requests, and clicks Allow to grant download access to Bob, the requesting party.

### *Consent Screen Presented to the Resource Owner*

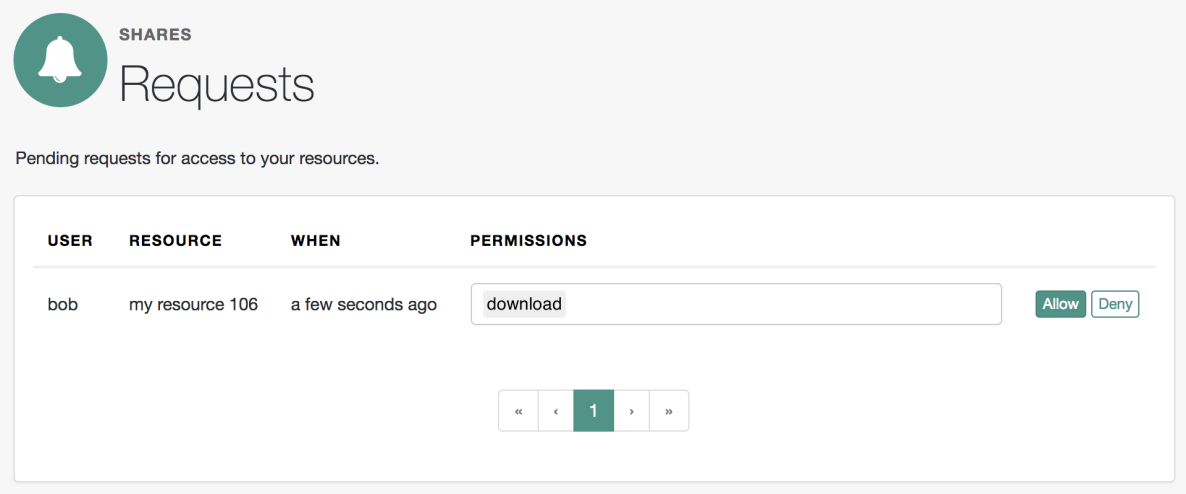

- 3. Because each permission token can only be used once, request a new permission token by performing the steps in ["To Create a Permission Ticket"](#page-64-0).
- 4. Resubmit the previous POST request for the RPT, with the new permission ticket obtained in the previous step and the original claim token:

```
curl -X POST \
--data 'client_id=UmaClient' \
--data 'client_secret=password' \
--data 'grant_type=urn:ietf:params:oauth:grant-type:uma-ticket' \
--data 'ticket=eyJ0efBiOiJ...XPeJc2A' \ 
--data 'claim_token=eyJ0eXA...FBznEB5A' \
--data 'claim_token_format=http://openid.n et/specs/openid-connect-core-1_0.html#IDToken' \
https://openam.example.com:8443/openam/oauth2/realms/root/access_token
\{ \{ \} "access_token": "Aw4a92ZoKsjadWKw2d4Rmcjv7DM",
    "token type": "Bearer",
    "expires_in": 3599
}
```
 $\bullet$ Specify a refreshed permission ticket acquired earlier, otherwise you will receive a response such as: The provided access grant is invalid, expired, or revoked. See ["To Create a Permission](#page-64-0) [Ticket"](#page-64-0).

 $\bullet$  Specify the same claim token as the first request for an RPT.

The access token is the RPT, which lets the requesting party access the resource through a client.

5. (Optional) You can use the /oauth2/introspect endpoint to inspect the properties of the RPT. Use the PAT issued to the resource owner for authenticating to the authorization server, and specify the RPT token in a query parameter named token, as follows:

```
$ curl --header 'authorization: Bearer 057ad16f-7dba-4049-9f34-e609d230d43a' \
'https://openam.example.com:8443/openam/oauth2/realms/root/introspect?
token=Aw4a92ZoKsjadWKw2d4Rmcjv7DM'
\overline{\mathcal{A}} "active": true,
     "permissions": [
          {
              "resource_id": "ef4d750e-3831-483b-b395-c6f059b5e15d0",
              "resource_scopes": [
                  "download"
              ],
              "exp": 1522334692
         }
     ],
     "token_type": "access_token",
     "exp": 1522334692,
     "iss": "https://openam.example.com:8443/openam/oauth2"
}
```
# **Chapter 9** Extending UMA

AM exposes extension points that enable you to extend UMA services when built-in functionality does not fit your deployment.

AM provides a number of extension points for extending the UMA workflow that are provided as filters and that are dynamically loaded by using the Java ServiceLoader [framework](http://docs.oracle.com/javase/7/docs/api/java/util/ServiceLoader.html) during the UMA workflow.

The extension points available are described in the sections below:

- ["Resource Registration Extension Point"](#page-69-0)
- ["Permission Request Extension Point"](#page-70-0)
- ["Authorization Request Extension Point"](#page-70-1)
- <span id="page-69-0"></span>• ["Resource Sharing Extension Point"](#page-71-0)

# Resource Registration Extension Point

AM provides the ResourceRegistrationFilter extension point, which can be used to extend UMA resource registration functionality.

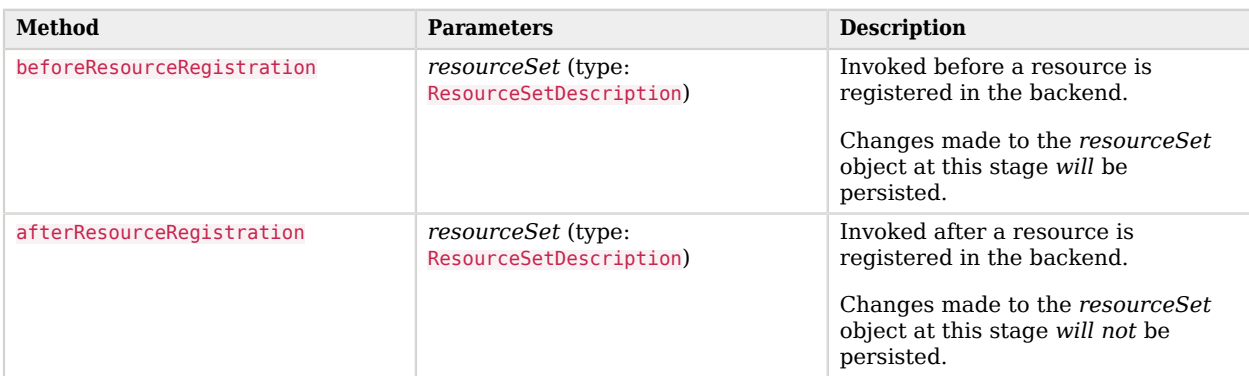

## *Resource Registration Extension Methods*

# <span id="page-70-0"></span>Permission Request Extension Point

AM provides the PermissionRequestFilter extension point, which can be used to extend UMA permission request functionality.

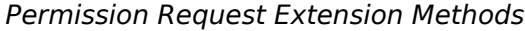

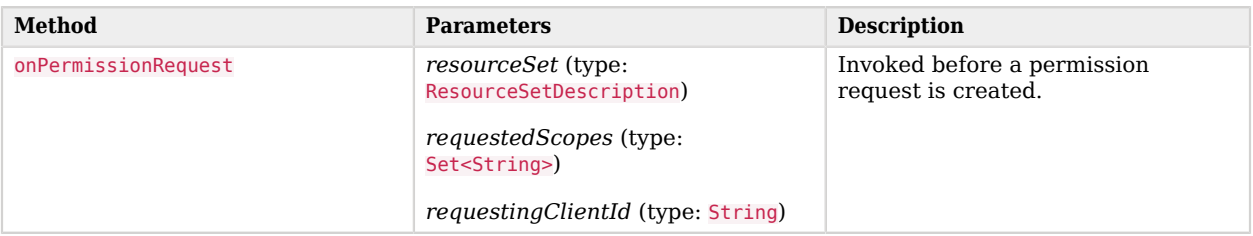

# <span id="page-70-1"></span>Authorization Request Extension Point

AM provides the RequestAuthorizationFilter extension point, which can be used to extend UMA authorization functionality.

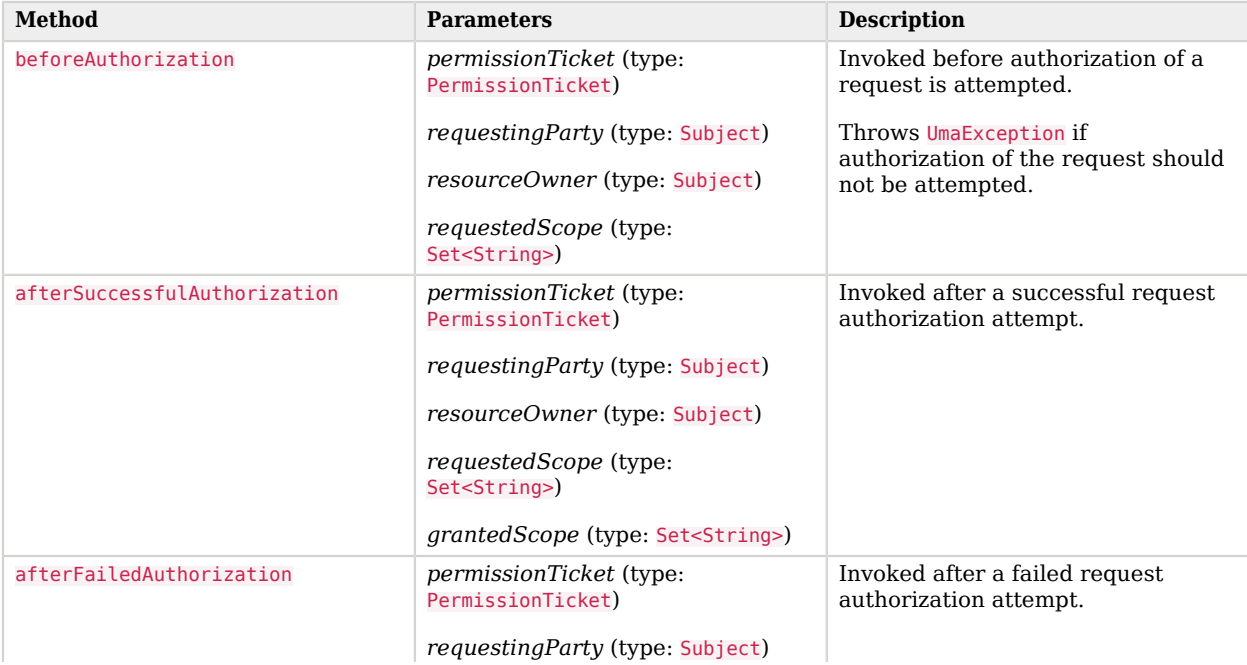

## *Authorization Request Extension Methods*

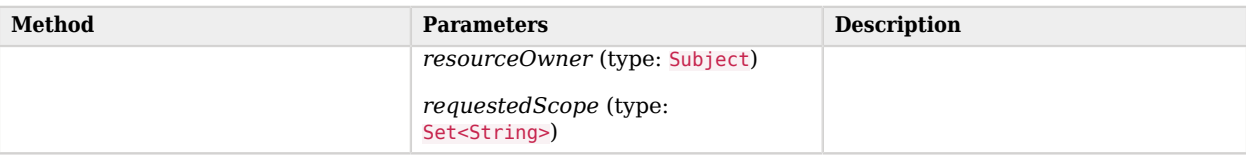

# <span id="page-71-0"></span>Resource Sharing Extension Point

AM provides the ResourceDelegationFilter extension point, which can be used to extend UMA resource sharing functionality.

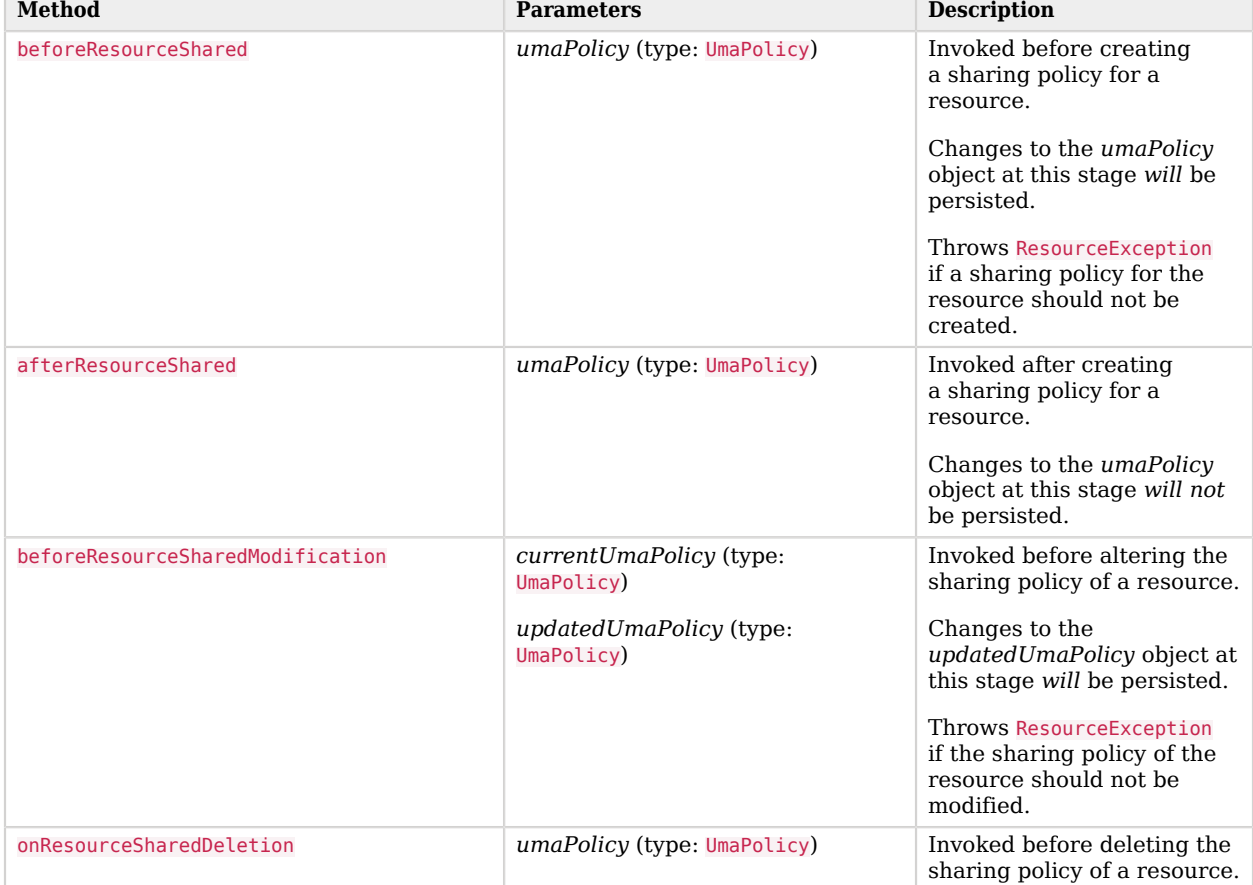

## *Resource Sharing Extension Methods*
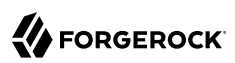

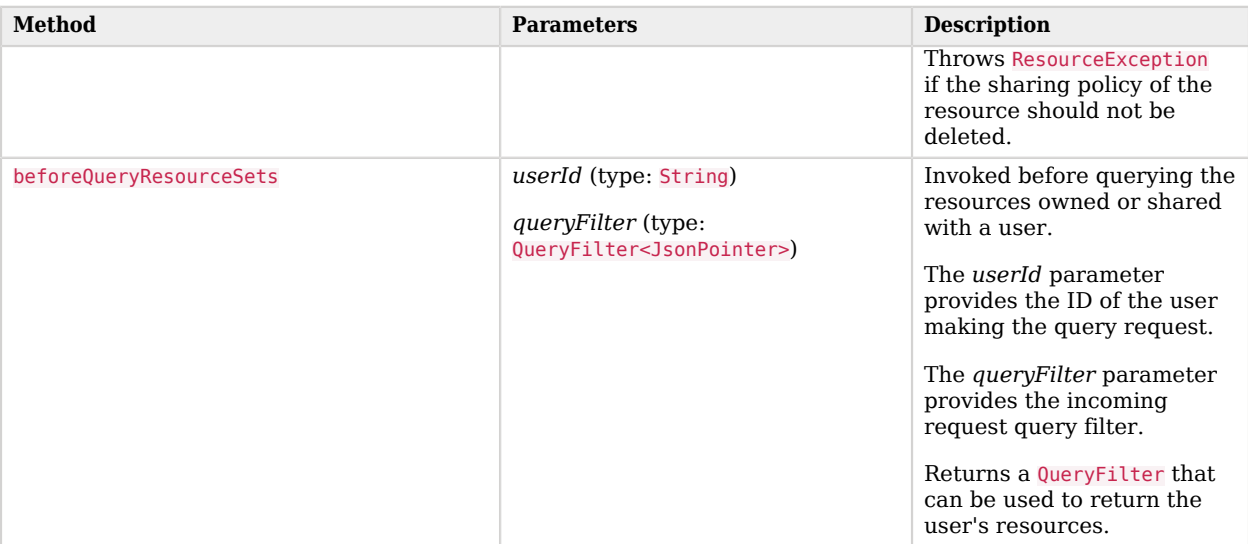

## **Chapter 10** UMA Endpoints

When acting as an UMA server, AM exposes the following endpoints. Click on them for more information about what they can do, and how to use them:

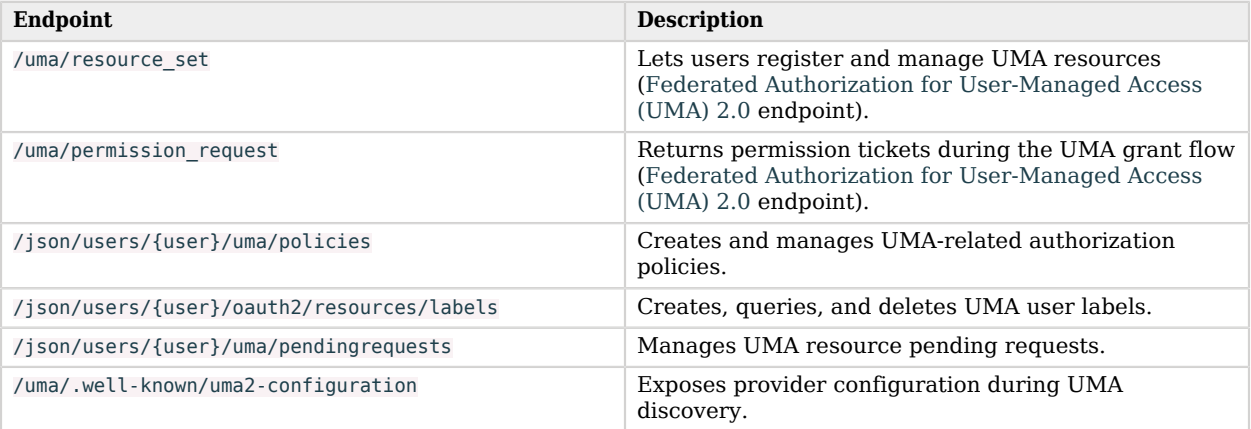

#### **Tip**

<span id="page-73-0"></span>For examples of most of the calls to the endpoints, see ["The Postman Collection"](#page-10-0).

## /uma/resource\_set

UMA resource registration endpoint, as defined in the [Federated Authorization for User-Managed](https://docs.kantarainitiative.org/uma/wg/oauth-uma-federated-authz-2.0-08.html#resource-registration-endpoint) [Access \(UMA\) 2.0](https://docs.kantarainitiative.org/uma/wg/oauth-uma-federated-authz-2.0-08.html#resource-registration-endpoint) specification.

Use this endpoint to register, read, delete, edit, and list resources for a particular resource owner.

#### *+ Supported HTTP Methods*

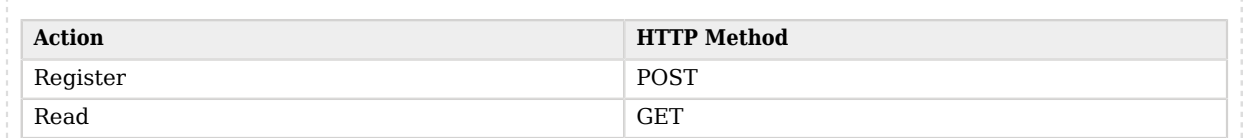

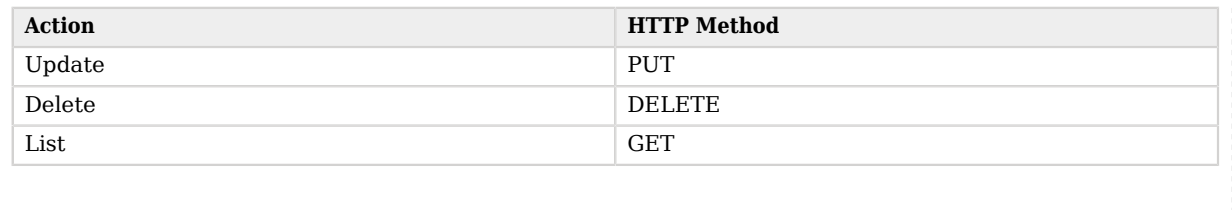

You must compose the path to the token endpoint addressing the specific realm where the token will be issued. For example, https://openam.example.com:8443/openam/uma/realms/root/realms/subrealm1/resource\_ set.

The resource registration endpoint does not support any parameters. To authenticate to the endpoint, send an Authorization: Bearer header with the PAT of the resource owner.

To create and update resources, add their description to the body of the call as a JSON document that follows the UMA 2.0 specification. For example:

```
{
    "resource_scopes": [
        "view", "comment", "download"
    ],
    "name": "My Resource Name",
    "description": "An example resource stored in resourceserver.example.com",
    "type": "https://resourceserver.example.com/resources/",
    "icon_uri": "https://resourceserver.example.com/resources/resources.png"
}
```
The resource scopes object is the only required object, and indicates the scopes that can be requested for the resource. Scope descriptions are not supported.

When reading, updating, and deleting a resource, you must include the resource ID in the URL. For example:

```
$ curl \
--header "Authorization: Bearer 515d6551-6512-5279-98b6-c0ef3f03a723" \
https://openam.example.com:8443/openam/uma/realms/root/resource_set/126615ba-b7fd-4660-b281-bae81aa45f7c0
```
<span id="page-74-0"></span>For examples of the different REST calls, see ["How to Manage UMA Resources"](#page-36-0).

## /uma/permission\_request

UMA permission endpoint, as defined in the [Federated Authorization for User-Managed Access](https://docs.kantarainitiative.org/uma/wg/oauth-uma-federated-authz-2.0-08.html#permission-endpoint) [\(UMA\) 2.0](https://docs.kantarainitiative.org/uma/wg/oauth-uma-federated-authz-2.0-08.html#permission-endpoint) specification.

Use this endpoint to request permission tickets to the authorization server during the [UMA grant](#page-61-0) [flow](#page-61-0)

*+ Supported HTTP Methods*

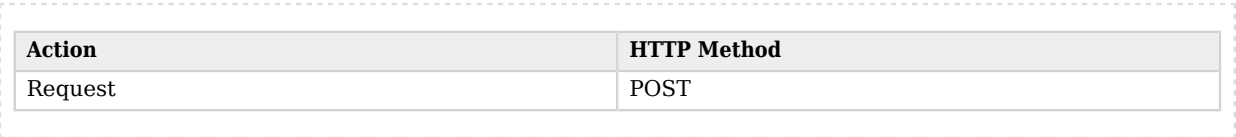

You must compose the path to the token endpoint addressing the specific realm where the token will be issued. For example, https://openam.example.com:8443/openam/uma/realms/root/realms/subrealm1/ permission\_request.

The permission request endpoint does not support any parameters. To authenticate to the endpoint, send an Authorization: Bearer header with the PAT of the resource owner.

To request a ticket, send an HTTP POST call to the endpoint specifying the resource and the scope that the permission ticket applies to in body of the call as a JSON document that follows the UMA 2.0 specification. For example:

```
$ curl -X POST \
--header 'authorization: Bearer 057ad16f-7dba-4049-9f34-e609d230d43a' \
--header 'cache-control: no-cache' \
--header 'content-type: application/json' \
--data '[
     {
         "resource_id" : "ef4d750e-3831-483b-b395-c6f059b5e15d0",
         "resource_scopes" : ["download"]
     }
]' \
https://openam.example.com:8443/openam/uma/realms/root/permission_request
{
     "ticket": "eyJ0eXAiOiJ...XPeJi3E"
}
```
Both of the objects in the JSON body are required. To obtain the resource ID, query the ["/uma/](#page-73-0) [resource\\_set"](#page-73-0) endpoint.

#### **Tip**

The default lifetime for a permission ticket is 120 seconds. Alter it by going to Realms > *Realm Name* > Services > UMA Provider, and editing the Permission Ticket Lifetime (seconds) property.

<span id="page-75-0"></span>For an example of requesting a permission ticket in the flow, see "*[The UMA Grant Flow](#page-61-0)*".

## /json/users/{user}/uma/policies

AM-specific endpoint used to create, delete, read, update, and query UMA policies.

*+ Supported HTTP Methods*

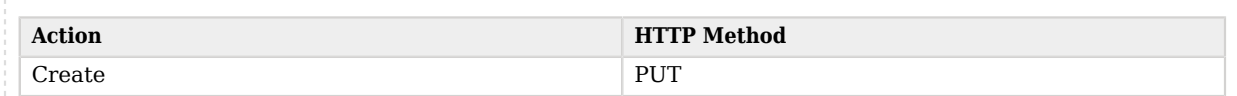

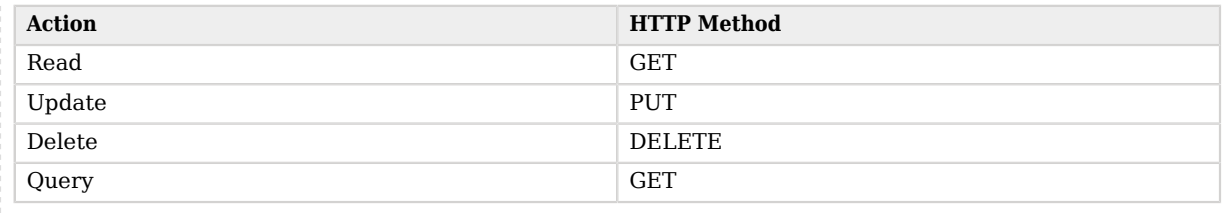

**Tip**

Use the AM API Explorer for detailed information about this endpoint, and to test it against your deployed AM instance.

In the AM console, click the Help icon, and then go to API Explorer  $>$  users  $>$  {user}  $>$  uma  $>$  policies.

You must compose the path to the token endpoint addressing the specific realm where the token will be issued. For example, https://openam.example.com:8443/openam/json/realms/root/realms/subrealm1/users/ {user}/uma/policies.

The policies endpoint does not support any parameters. To authenticate to the endpoint, send the SSO token of the resource owner as the value of the iplanetDirectoryPro header.

To create or update a policy, make an HTTP PUT call to the endpoint, adding the description of the policy as a JSON document in the body. For example:

```
{
     "policyId": "UMA_resource_ID_12345678",
     "permissions":
    \Gamma {
              "subject": "requesting_party_identity",
              "scopes": [
                  "view",
                  "comment",
              "download"
 ]
         }
     ]
}
```
All the objects in the JSON are mandatory.

The value of the policyID object is an UMA resource ID. To obtain it, query the "/uma/resource set" endpoint.

The value of the subject object is the username or identity associated with the requesting party. In other words, the person, device, or client that the policy grants permission to.

The value of the scopes object is an array of permissions or scopes that are granted to the subject. They must be in concordance with the scopes supported by the resource that the policy protects.

For examples of using this endpoint, see ["How to Manage UMA Policies".](#page-42-0)

## <span id="page-77-0"></span>/json/users/{user}/oauth2/resources/labels

AM-specific endpoint used to create, delete, and query UMA user and star labels.

## *+ Supported HTTP Methods*

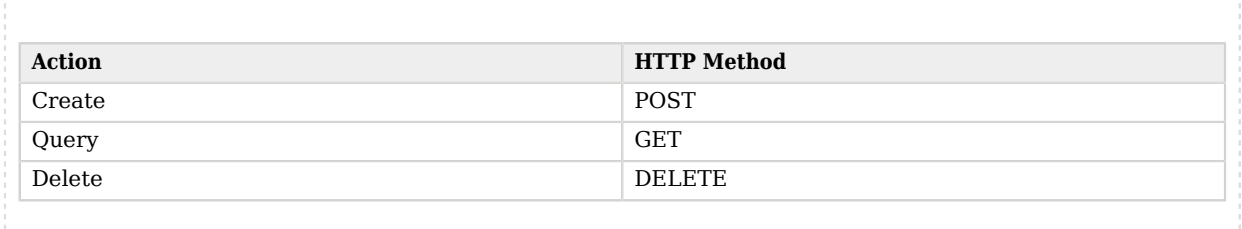

#### **Tip**

Use the AM API Explorer for detailed information about this endpoint, and to test it against your deployed AM instance.

In the AM console, click the Help icon, and then go to API Explorer  $>$  users  $>$  {user}  $>$  oauth2  $>$  resources  $>$ labels.

You must compose the path to the token endpoint addressing the specific realm where the token will be issued. For example, https://openam.example.com:8443/openam/json/realms/root/realms/subrealm1/users/ {user}/oauth2/resources/labels.

The labels endpoint does not support any parameters. To authenticate to the endpoint, send the SSO token of the resource owner as the value of the iplanetDirectoryPro header.

To create a label, make an HTTP POST call to the endpoint, adding the description of the label as a JSON document in the body. For example:

```
{
   "name" : "My Favorites",
   "type" : "STAR"
   "resourceSetIDs": [
       "UMA_resource_ID_1234567890",
       "UMA_resource_ID_0987654321"
   ]
}
```
The value of the type object can be USER, for user labels, and STAR, for star labels. For more information about the different types, see "*[Managing UMA Labels](#page-55-0)*".

The resourceSetIDs object is an array of UMA resource IDs that the label applies to. It is not mandatory; if you do not add it, the label will be created without any resource associated, and you will need to update the *resource* to add it to the label, since the labels endpoint does not support updating labels.

<span id="page-78-0"></span>For examples, see ["How to Manage UMA User and Favorite Labels".](#page-56-0)

## /json/users/{user}/uma/pendingrequests

AM-specific endpoint used to list, approve, or deny pending authorization requests on a resource.

## *+ Supported HTTP Methods*

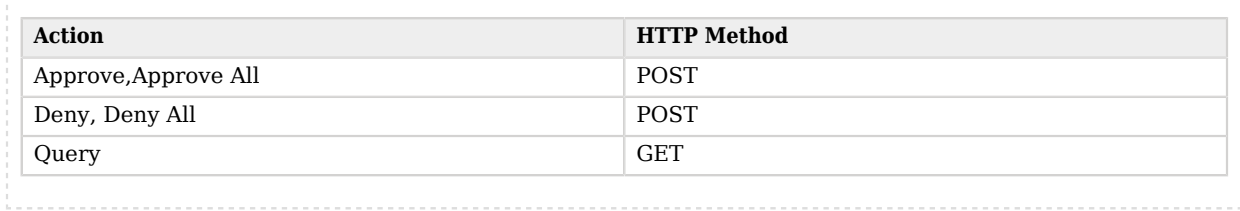

## **Tip**

Use the AM API Explorer for detailed information about this endpoint, and to test it against your deployed AM instance.

In the AM console, click the Help icon, and then go to API Explorer  $>$  users  $>$  {user}  $>$  uma  $>$ pendingrequests.

You must compose the path to the token endpoint addressing the specific realm where the token will be issued. For example, https://openam.example.com:8443/openam/json/realms/root/realms/subrealm1/users/ {user}/oauth2/resources/labels.

To authenticate to the endpoint, send the SSO token of the resource owner as the value of the iplanetDirectoryPro header.

The endpoint supports the following actions:

## **approve**

Approves the permission request specified in the endpoint's URL. It does not grant the permission requested. Instead, it grants the scopes sent as a JSON document in the body of the approve call. For example:

```
$ curl \
--request POST
--header "iPlanetDirectoryPro: AQIC5wM2LY4S...Q4MTE4NTA2*" \
--header "Accept-API-Version: resource=1.0" \
--data {
          "scopes": [
            "comment"
 ]
} \
https://openam.example.com:8443/openam/json/realms/root/users/demo/uma/
pendingrequests/0d7790de-9066-4bb6-8e81-25b6f9d0b8853?_action=approve
```
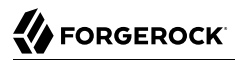

#### **approveAll**

Approves every pending permission request for the user, but does not grant the permissions requested. Instead, it grants the scopes sent as a JSON document in the body of the approveAll call. For example:

```
$ curl \
--request POST
--header "iPlanetDirectoryPro: AQIC5wM2LY4S...Q4MTE4NTA2*" \
--header "Accept-API-Version: resource=1.0" \
--data {
          "scopes": [
            "comment"
 ]
} \
https://openam.example.com:8443/openam/json/realms/root/users/demo/uma/pendingrequests?
_action=approveAll
```
#### **deny**

Denies the permission request specified in the endpoint's URL. For example:

```
$ curl \
--request POST
--header "iPlanetDirectoryPro: AQIC5wM2LY4S...Q4MTE4NTA2*" \
--header "Accept-API-Version: resource=1.0" \
https://openam.example.com:8443/openam/json/realms/root/users/demo/uma/
pendingrequests/0d7790de-9066-4bb6-8e81-25b6f9d0b8853?_action=deny
```
#### **denyAll**

Denies every pending permission request for the user. For example:

```
$ curl \
--request POST
--header "iPlanetDirectoryPro: AQIC5wM2LY4S...Q4MTE4NTA2*" \
--header "Accept-API-Version: resource=1.0" \
https://openam.example.com:8443/openam/json/realms/root/users/demo/uma/pendingrequests?_action=denyAll
```
AM returns an HTTP 200 message with an empty body if the request is successful, and an HTTP 500 message if not.

The endpoint also supports the  $\alpha$ <sub>queryFilter</sub> parameter to request a list of pending permission requests for the user. Specify true to match every request, false to mach no request. For example:

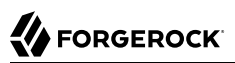

```
$ curl \
--request GET
--header "iPlanetDirectoryPro: AQIC5wM2LY4S...Q4MTE4NTA2*" \
--header "Accept-API-Version: resource=1.0" \
https://openam.example.com:8443/openam/json/realms/root/users/demo/uma/pendingrequests?_queryFilter=true
{
   "result": [
\{ \{ \} "_id": "0d3190ef-6901-654b-82pa-13a6h9d0b53452",
       "user": "bob",
       "resource": "My Resource Name",
       "when": 1607002810,
       "permissions": [
         "download"
       ]
     }
   ],
   "resultCount": 1,
   "pagedResultsCookie": "10d7790de",
   "totalPagedResultsPolicy": "EXACT",
   "totalPagedResults": 0,
   "remainingPagedResults": 0
}
```
AM also provides built-in user pages in the UI to view pending resource access requests:

## *To View and Manage Pending Access Requests*

AM supports an UMA workflow in which a user can request access to a resource that has not been explicitly shared with them. The resource owner receives a notification of the request and can choose to allow or deny access.

Manage pending requests for access to resources by using the steps below:

1. Log in to AM as the resource owner, and then go to Shares > Requests.

The Requests page is displayed:

## *UMA Requests Screen Presented to the Resource Owner*

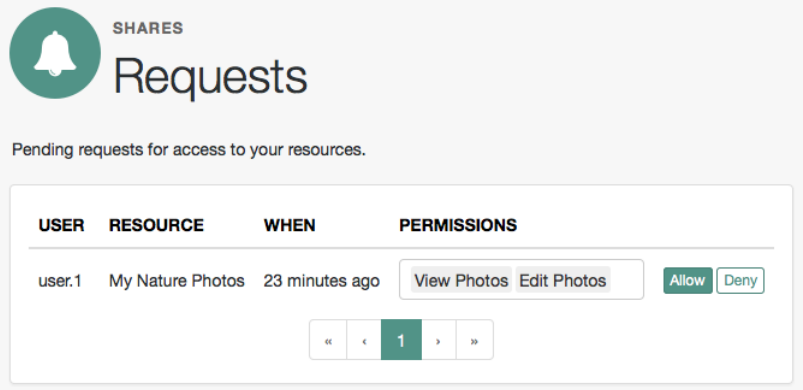

- 2. Review the pending request, and take one of the following actions:
	- Click Allow to approve the request.

#### **Tip**

You can remove permissions from the request by clicking the permission, then press either **Delete** or **Backspace**. Select the permission from the drop-down list to return it to the permissions granted to the resource owner.

The required UMA policy will be created, and optionally, the requesting party will be notified that they can now access the resource.

The requesting party can view a list of resources to which they have access by navigating to Shares > Resources > Shared with me.

- Click Deny to prevent the requesting party from accessing the resource. The pending request is removed, and the requesting party will not be notified.
- 3. After allowing or denying access to a resource, an entry is created in the History page.

<span id="page-81-0"></span>To view a list of actions that have occurred, go to Shares > History.

## /uma/.well-known/uma2-configuration

AM exposes an endpoint for discovering information about the UMA provider configuration.

A resource server or client can perform an HTTP GET on /uma/.well-known/uma2-configuration to retrieve a JSON object indicating the UMA configuration.

When making a REST API call, specify the realm in the path component of the endpoint. You must specify the entire hierarchy of the realm, starting at the Top Level Realm. Prefix each realm in the hierarchy with the realms/ keyword. For example /realms/root/realms/*customers*/realms/*europe* .

The following is an example of a GET request to the UMA 2.0 configuration discovery endpoint for a subrealm named subrealm in the Top Level Realm:

```
$ curl \
--request GET \
https://openam.example.com:8443/openam/uma/realms/root/realms/subrealm/.well-known/uma2-configuration
{
     "issuer": "https://openam.example.com:8443/openam/oauth2/subrealm",
     "grant_types_supported": [
         "urn:ietf:params:oauth:grant-type:saml2-bearer",
         "urn:ietf:params:oauth:grant-type:uma-ticket",
         "client_credentials",
         "password",
        "authorization code",
         "urn:ietf:params:oauth:grant-type:device_code",
         "http://oauth.net/grant_type/device/1.0"
     ],
    "token endpoint auth methods supported": [
         "client_secret_post",
        "private key jwt",
         "client_secret_basic"
     ],
     "revocation_endpoint_auth_methods_supported": [
        "client_secret_post",
         "private_key_jwt",
        "client secret basic"
     ],
     "response_types_supported": [
         "code token id_token",
         "code",
         "code id_token",
         "device_code",
         "id_token",
         "code token",
         "token",
         "token id_token"
     ],
     "jwks_uri": "https://openam.example.com:8443/openam/oauth2/realms/root/realms/subrealm/connect/
jwk_uri",
     "dynamic_client_endpoint": "https://openam.example.com:8443/openam/oauth2/realms/root/realms/subrealm/
register",
     "token_endpoint": "https://openam.example.com:8443/openam/oauth2/realms/root/realms/subrealm/
access_token",
     "authorization_endpoint": "https://openam.example.com:8443/openam/oauth2/realms/root/realms/subrealm/
authorize",
     "revocation_endpoint": "https://openam.example.com:8443/openam/oauth2/realms/root/realms/subrealm/
token/revoke",
     "introspection_endpoint": "https://openam.example.com:8443/openam/oauth2/realms/root/realms/subrealm/
introspect",
     "resource_registration_endpoint": "https://openam.example.com:8443/openam/uma/realms/root/realms/
subrealm/resource_set",
     "permission_endpoint": "https://openam.example.com:8443/openam/uma/realms/root/realms/subrealm/
permission_request"
}
```
The JSON object returned includes the following configuration information:

#### **issuer**

The URI of the issuing authorization server.

#### **grant\_types\_supported**

The supported OAuth 2.0 grant types.

#### **token\_endpoint**

The URI to request tokens.

#### **authorization\_endpoint**

The URI to request authorization for issuing a token.

#### **introspection\_endpoint**

The URI to introspect an RPT.

For more information, see "/oauth2/introspect" in the *OAuth 2.0 Guide*.

#### **resource\_registration\_endpoint**

The URI for a resource server to register a resource.

For more information, see ["/uma/resource\\_set".](#page-73-0)

#### **dynamic\_client\_endpoint**

The URI for registering a dynamic client.

#### **Tip**

Resource servers and clients need to be able to discover the UMA provider for a resource owner. You should consider redirecting requests to URIs at the server root, such as https://www.example.com/.well-known/uma2 configuration, to the well-known URIs in AM's space.

For example, if your UMA provider is in a subrealm named subrealm, you could map the following URI: https:// www.example.com:8080/openam/uma/realms/root/realms/subrealm/.well-known/uma2-configuration.

AM supports a provider service that lets a realm have a configured option for obtaining the base URL (including protocol) for components that need to return a URL to the client. This service is used to provide the URL base that is used in the .well-known endpoints used in OpenID Connect 1.0 and UMA.

For more information, see "Configuring the Base URL Source Service" in the *Security Guide*.

## **Chapter 11** Reference

This reference section covers supported standards, settings and other information related to UMA. For the global services reference, see Reference.

## UMA Configuration Reference

This section covers reference for UMA global settings and UMA datastore server settings:

- To configure UMA global settings, go to Configure > Global Settings > UMA Provider. For more information, see "UMA Provider" in the *Reference*.
- To configure UMA data store settings:
	- Go to Configure > Server Defaults > UMA to configure the settings for all your servers.
	- Go to Deployment > Servers > *Server Name* > UMA to configure the settings for one server.

<span id="page-84-0"></span>For more information, see ["UMA Properties"](#page-84-0).

## UMA Properties

UMA server settings are inherited by default.

## UMA Resource Store

The following settings appear on the UMA Resource Store tab:

## **Store Mode**

Specifies the data store where AM stores UMA tokens. Possible values are:

- Default Token Store: AM stores UMA tokens in the configuration data store.
- External Token Store: AM stores UMA tokens in an external data store.

## **Root Suffix**

Specifies the base DN for storage information in LDAP format, such as  $d_{\text{c}=um}$ -resources,  $d_{\text{c}=example}$ , dc=com.

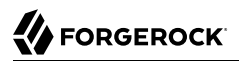

#### **Max Connections**

Specifies the maximum number of connections to the data store.

## External UMA Resource Store Configuration

AM honors the following properties when External Token Store is selected under the Resource Sets Store tab:

### **SSL/TLS Enabled**

When enabled, AM uses SSL or TLS to connect to the external data store. Make sure AM trusts the data store's certificate when using this option.

#### **Connection String(s)**

Specifies an ordered list of connection strings for external data stores. The format is  $HOST:PORT$ SERVERID[|SITEID]], where HOST:PORT specify the FQDN and port of the data store, and SERVERID and SITEID are optional parameters that let you prioritize the particular connection when used by the specified node(s).

Multiple connection strings must be comma-separated, for example, uma-ldap1.example.com:389|1|1, uma-ldap2.example.com:389|2|1.

See the entry for Connection String(s) in "CTS Properties" in the *Reference* for more syntax examples.

#### **Login Id**

Specifies the username AM uses to authenticate to the data store. For example, uid=am-uma-bindaccount,ou=admins,dc=uma,dc=example,dc=com. This user must be able to read and write to the root suffix of the data store.

#### **Password**

Specifies the password associated with the login ID property.

#### **Heartbeat**

Specifies, in seconds, how often AM should send a heartbeat request to the data store to ensure that the connection does not remain idle.

Default: 10

## UMA Audit Store

The following settings appear on the UMA Audit Store tab:

## **Store Mode**

Specifies the data store where AM stores audit information generated when users access UMA resources. Possible values are:

- Default Token Store: AM stores UMA audit information in the configuration data store.
- External Token Store: AM stores UMA audit information in an external data store.

#### **Root Suffix**

Specifies the base DN for storage information in LDAP format, such as  $d_{\text{c}=um}$ -audit,  $d_{\text{c}=example}$ , dc=com.

#### **Max Connections**

Specifies the maximum number of connections to the data store.

## External UMA Audit Store Configuration

AM honors the following properties when External Token Store is selected under the UMA Audit Store tab:

#### **SSL/TLS Enabled**

When enabled, AM uses SSL or TLS to connect to the external data store. Make sure AM trusts the data store's certificate when using this option.

#### **Connection String(s)**

Specifies an ordered list of connection strings for external data stores. The format is  $HOST:PORT$ SERVERID[|SITEID]], where HOST:PORT specify the FQDN and port of the data store, and SERVERID and SITEID are optional parameters that let you prioritize the particular connection when used by the specified node(s).

Multiple connection strings must be comma-separated, for example, uma-ldap1.example.com:389|1|1, uma-ldap2.example.com:389|2|1.

See the entry for Connection String(s) in "CTS Properties" in the *Reference* for more syntax examples.

## **Login Id**

Specifies the username AM uses to authenticate to the data store. For example,  $\overline{u}$ id=am-uma-bindaccount,ou=admins,dc=uma,dc=example,dc=com. This user must be able to read and write to the root suffix of the data store.

## **Password**

Specifies the password associated with the login ID property.

## **Heartbeat**

Specifies, in seconds, how often AM should send a heartbeat request to the data store to ensure that the connection does not remain idle.

Default: 10

## Pending Requests Store

The following settings appear on the Pending Requests Store tab:

## **Store Mode**

Specifies the data store where AM stores pending requests to UMA resources. Possible values are:

- Default Token Store: AM stores UMA pending requests in the configuration data store.
- External Token Store: AM stores UMA pending requests in an external data store.

#### **Root Suffix**

Specifies the base DN for storage information in LDAP format, such as  $d_{\mathsf{c}=\mathsf{una-pending},d_{\mathsf{c}}=\mathsf{forgerock}}$ , dc=com.

#### **Max Connections**

Specifies the maximum number of connections to the data store.

## External Pending Requests Store Configuration

AM honors the following properties when External Token Store is selected under the Pending Requests Store tab:

## **SSL/TLS Enabled**

When enabled, AM uses SSL or TLS to connect to the external data store. Make sure AM trusts the data store's certificate when using this option.

## **Connection String(s)**

Specifies an ordered list of connection strings for external data stores. The format is  $HOST:PORT[]$ SERVERID[|SITEID]], where HOST:PORT specify the FQDN and port of the data store, and SERVERID and SITEID are optional parameters that let you prioritize the particular connection when used by the specified node(s).

Multiple connection strings must be comma-separated, for example, uma-ldap1.example.com:389|1|1, uma-ldap2.example.com:389|2|1.

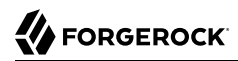

See the entry for Connection String(s) in "CTS Properties" in the *Reference* for more syntax examples.

#### **Login Id**

Specifies the username AM uses to authenticate to the data store. For example,  $\overline{u}$ id=am-uma-bindaccount,ou=admins,dc=uma,dc=example,dc=com. This user must be able to read and write to the root suffix of the data store.

#### **Password**

Specifies the password associated with the login ID property.

#### **Heartbeat**

Specifies, in seconds, how often AM should send a heartbeat request to the data store to ensure that the connection does not remain idle.

Default: 10

## UMA Resource Labels Store

The following settings appear on the UMA Resource Labels Store tab:

#### **Store Mode**

Specifies the data store where AM stores user-created labels used for organizing UMA resources. Possible values are:

- Default Token Store: AM stores user-created labels in the configuration data store.
- External Token Store: AM stores user-created labels in an external data store.

#### **Root Suffix**

Specifies the base DN for storage information in LDAP format, such as dc=uma-resources-labels, dc=forgerock,dc=com.

#### **Max Connections**

Specifies the maximum number of connections to the data store.

## External UMA Resource Labels Store Configuration

AM honors the following properties when External Token Store is selected under the UMA Resource Labels Store tab.

## **SSL/TLS Enabled**

When enabled, AM uses SSL or TLS to connect to the external data store. Make sure AM trusts the data store's certificate when using this option.

## **Connection String(s)**

Specifies an ordered list of connection strings for external data stores. The format is  $HOST:PORT[]$ SERVERID[|SITEID]], where HOST:PORT specify the FQDN and port of the data store, and SERVERID and SITEID are optional parameters that let you prioritize the particular connection when used by the specified node(s).

Multiple connection strings must be comma-separated, for example, uma-ldap1.example.com:389|1|1, uma-ldap2.example.com:389|2|1.

See the entry for Connection String(s) in "CTS Properties" in the *Reference* for more syntax examples.

#### **Login Id**

Specifies the username AM uses to authenticate to the data store. For example, uid=am-uma-bindaccount,ou=admins,dc=uma,dc=example,dc=com. This user must be able to read and write to the root suffix of the data store.

#### **Password**

Specifies the password associated with the login ID property.

#### **Heartbeat**

Specifies, in seconds, how often AM should send a heartbeat request to the data store to ensure that the connection does not remain idle.

Default: 10

# **Glossary**

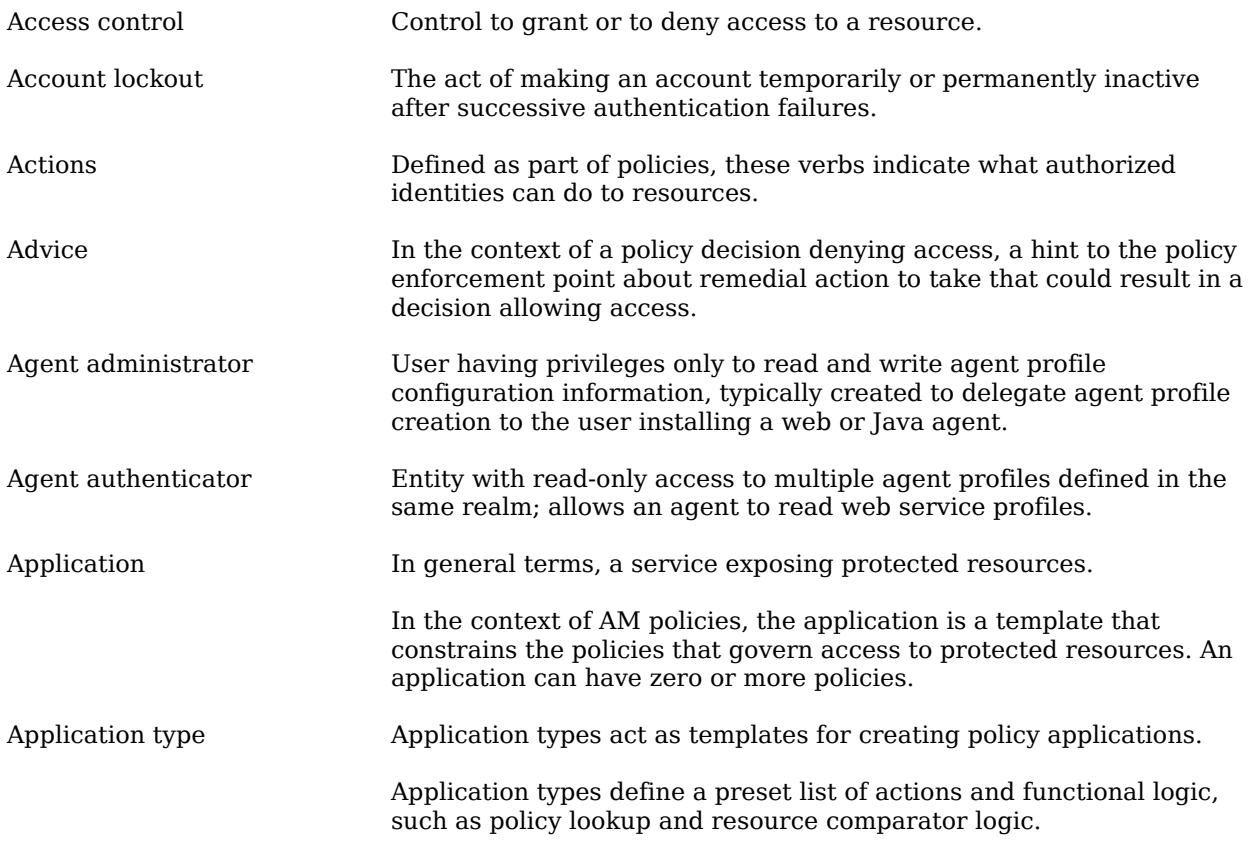

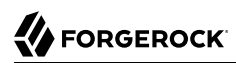

<span id="page-91-1"></span><span id="page-91-0"></span>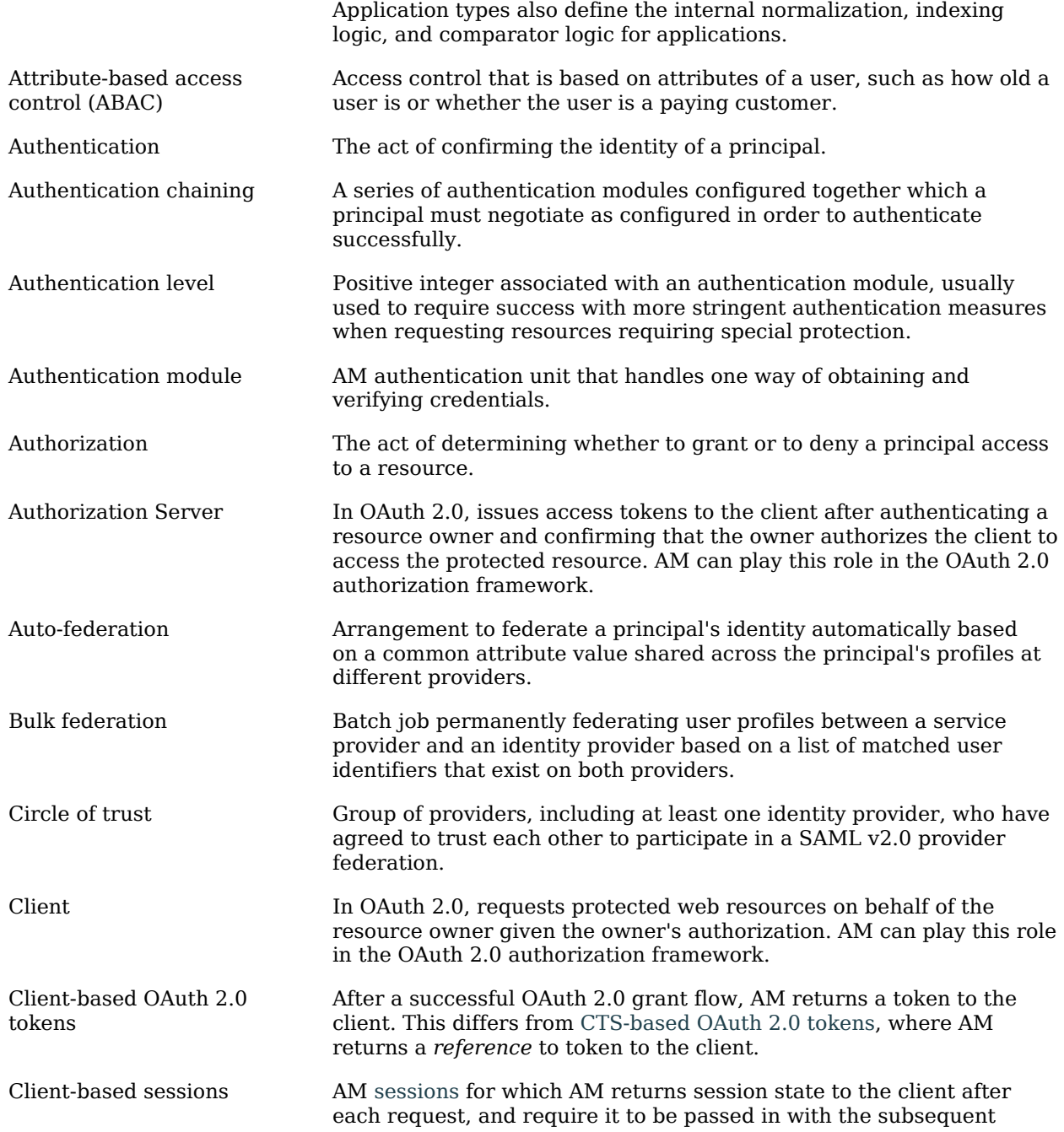

<span id="page-92-1"></span><span id="page-92-0"></span>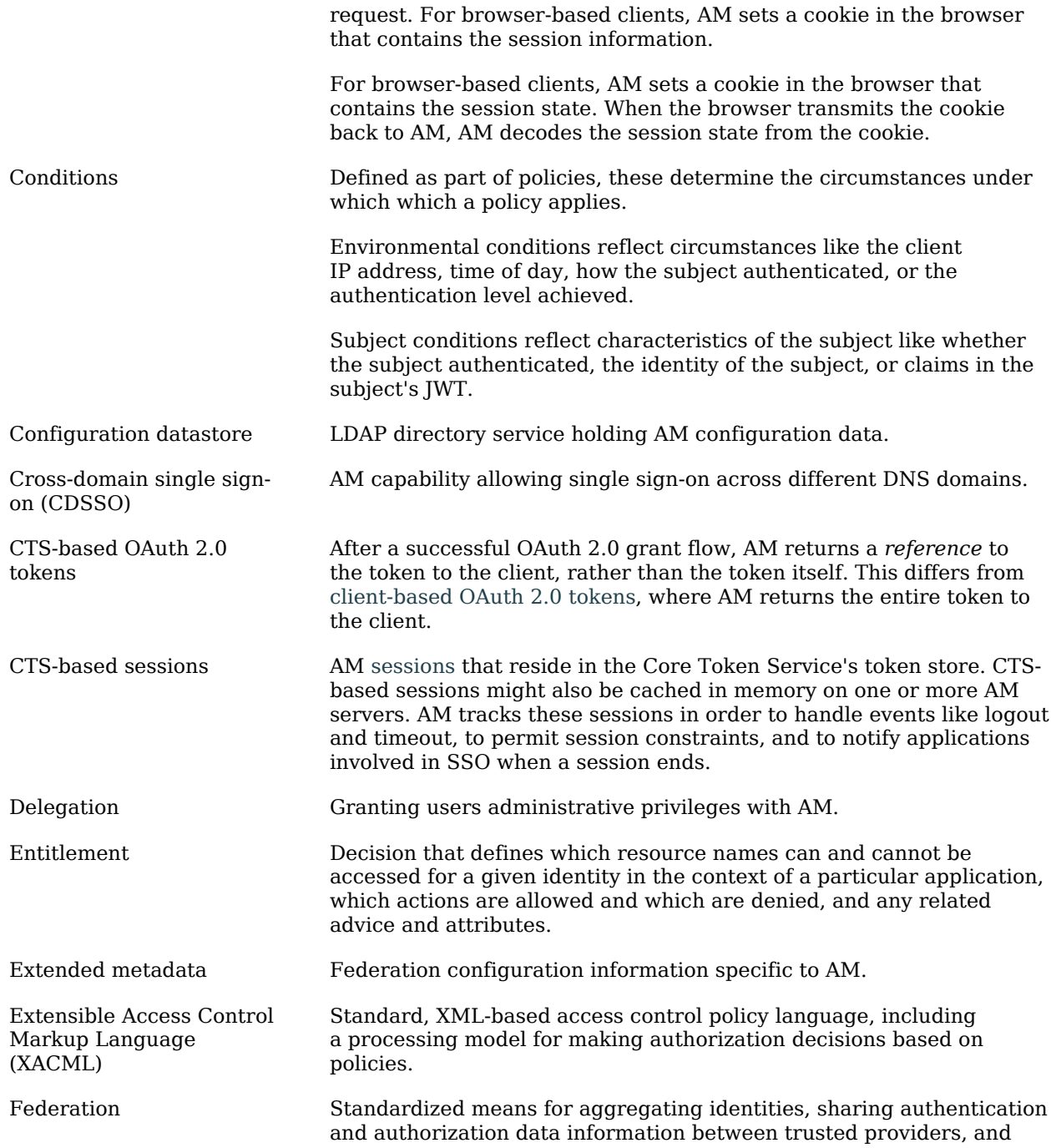

<span id="page-93-0"></span>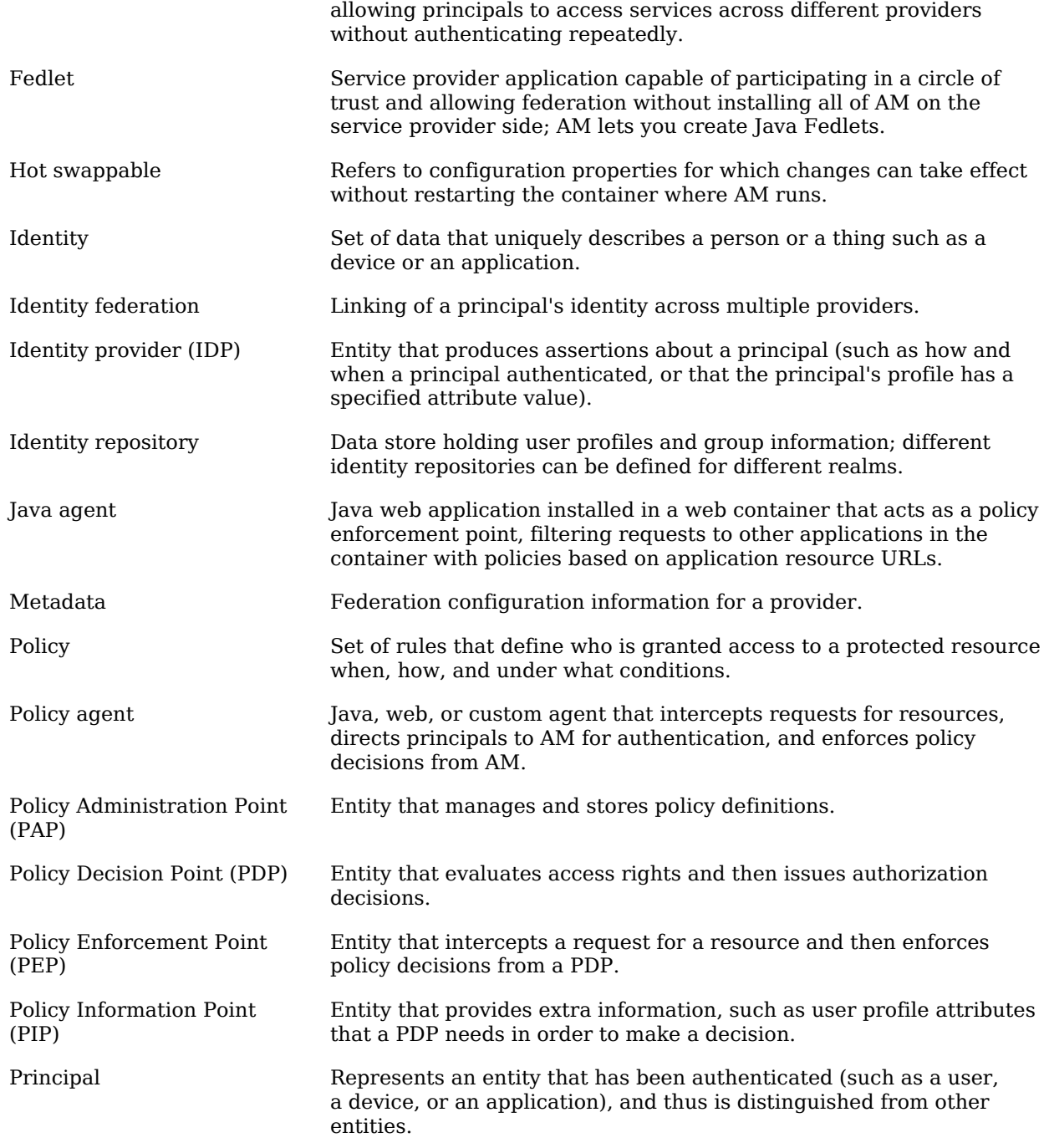

<span id="page-94-0"></span>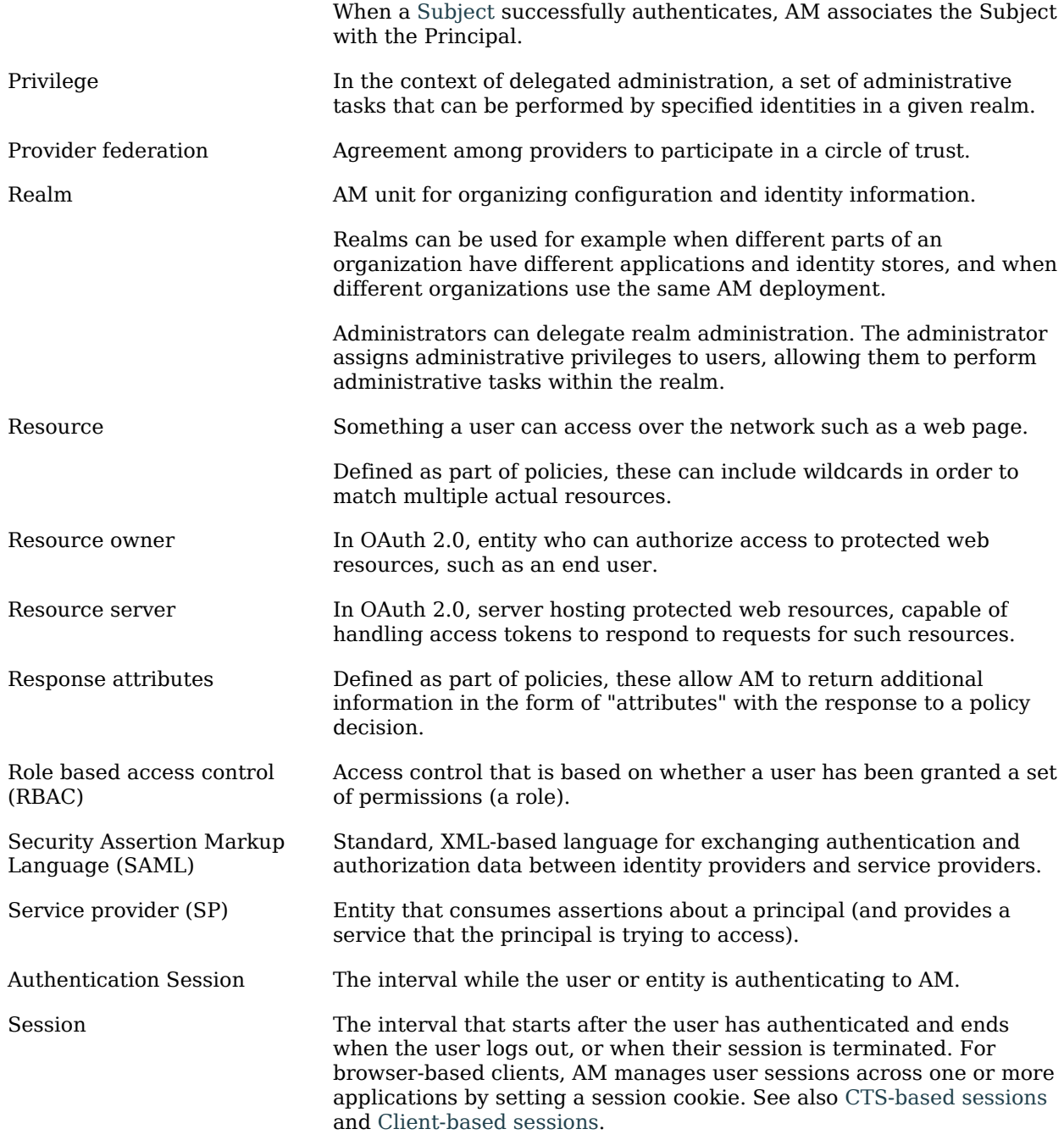

<span id="page-95-0"></span>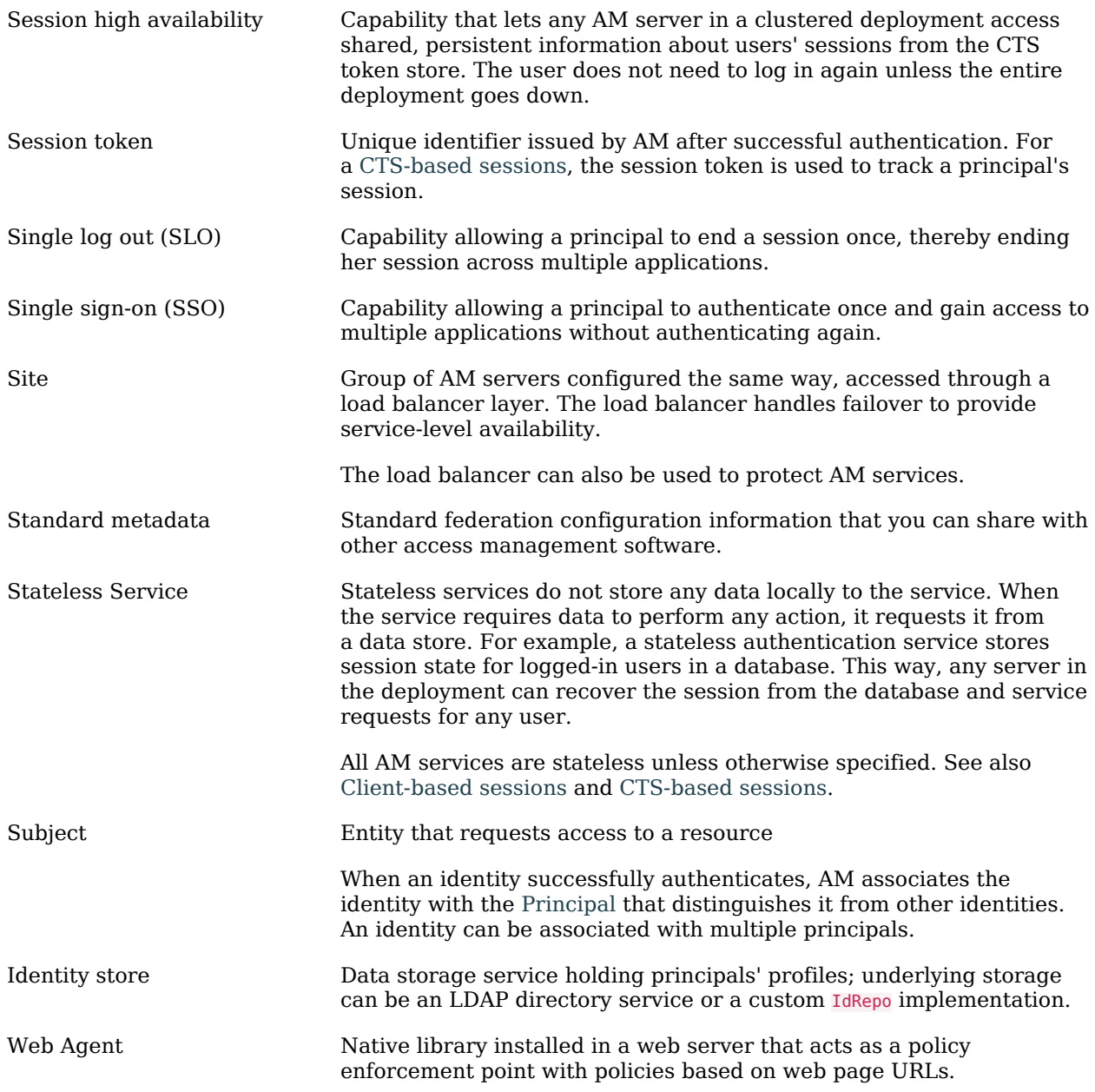